G3/61

NASA **Technical** Memorandum 88293

## • **User's Manual for EZPLOT Version 5.5- A FORTRAN Program for Two,- Dimensional Graphic Display of Data**

**Charles** Garbinski, Paul **C.** Redin, and Gerald D. Budd

N89-12269 **LSER'S MANUAL FCF EZPLOT**  $(MAS_A-TB-88293)$ **N89-|22b\_** VERSICN 5.5: A FCETEAN FRCGEAL ECE 2-LIMENSICNAL GEAFHIC LISELAY OF IATA CSCL 09B Unclas  $(MASA)$  45  $F$ 

**October** 1988

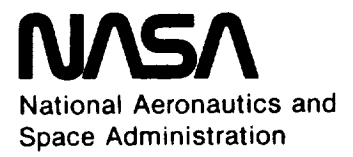

 $\label{eq:2.1} \frac{1}{\sqrt{2}}\left(\frac{1}{\sqrt{2}}\right)^{2} \left(\frac{1}{\sqrt{2}}\right)^{2} \left(\frac{1}{\sqrt{2}}\right)^{2} \left(\frac{1}{\sqrt{2}}\right)^{2} \left(\frac{1}{\sqrt{2}}\right)^{2} \left(\frac{1}{\sqrt{2}}\right)^{2} \left(\frac{1}{\sqrt{2}}\right)^{2} \left(\frac{1}{\sqrt{2}}\right)^{2} \left(\frac{1}{\sqrt{2}}\right)^{2} \left(\frac{1}{\sqrt{2}}\right)^{2} \left(\frac{1}{\sqrt{2}}\right)^{2} \left(\$ 

# **User's Manual** for **EZPLOT Version 5.5-A FORTRAN Program** for **Two-Dimensional Graphic Display of Data**

**Charles** Garbinski, **Paul C. Redin, and Gerald D, Budd** Ames Research Center, Dryden Flight Research Facility, Edwards, California

**1988**

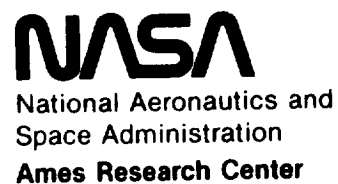

Dryden Flight **Research** Facility Edwards, California 93523-5000

 $\label{eq:2.1} \frac{1}{\sqrt{2}}\int_{\mathbb{R}^3}\frac{1}{\sqrt{2}}\left(\frac{1}{\sqrt{2}}\right)^2\frac{1}{\sqrt{2}}\left(\frac{1}{\sqrt{2}}\right)^2\frac{1}{\sqrt{2}}\left(\frac{1}{\sqrt{2}}\right)^2\frac{1}{\sqrt{2}}\left(\frac{1}{\sqrt{2}}\right)^2.$ 

 $\sigma_{\rm{eff}}$ 

 $\label{eq:2.1} \mathcal{L}_{\mathcal{A}}(x,y) = \frac{1}{\sqrt{2\pi}}\sum_{i=1}^n \frac{1}{\sqrt{2\pi}}\sum_{i=1}^n \frac{1}{\sqrt{2\pi}}\sum_{i=1}^n \frac{1}{\sqrt{2\pi}}\sum_{i=1}^n \frac{1}{\sqrt{2\pi}}\sum_{i=1}^n \frac{1}{\sqrt{2\pi}}\sum_{i=1}^n \frac{1}{\sqrt{2\pi}}\sum_{i=1}^n \frac{1}{\sqrt{2\pi}}\sum_{i=1}^n \frac{1}{\sqrt{2\pi}}\sum_{i=1}^n \frac{1}{$ 

## **CONTENTS**

 $\sim$ 

 $\sim$ 

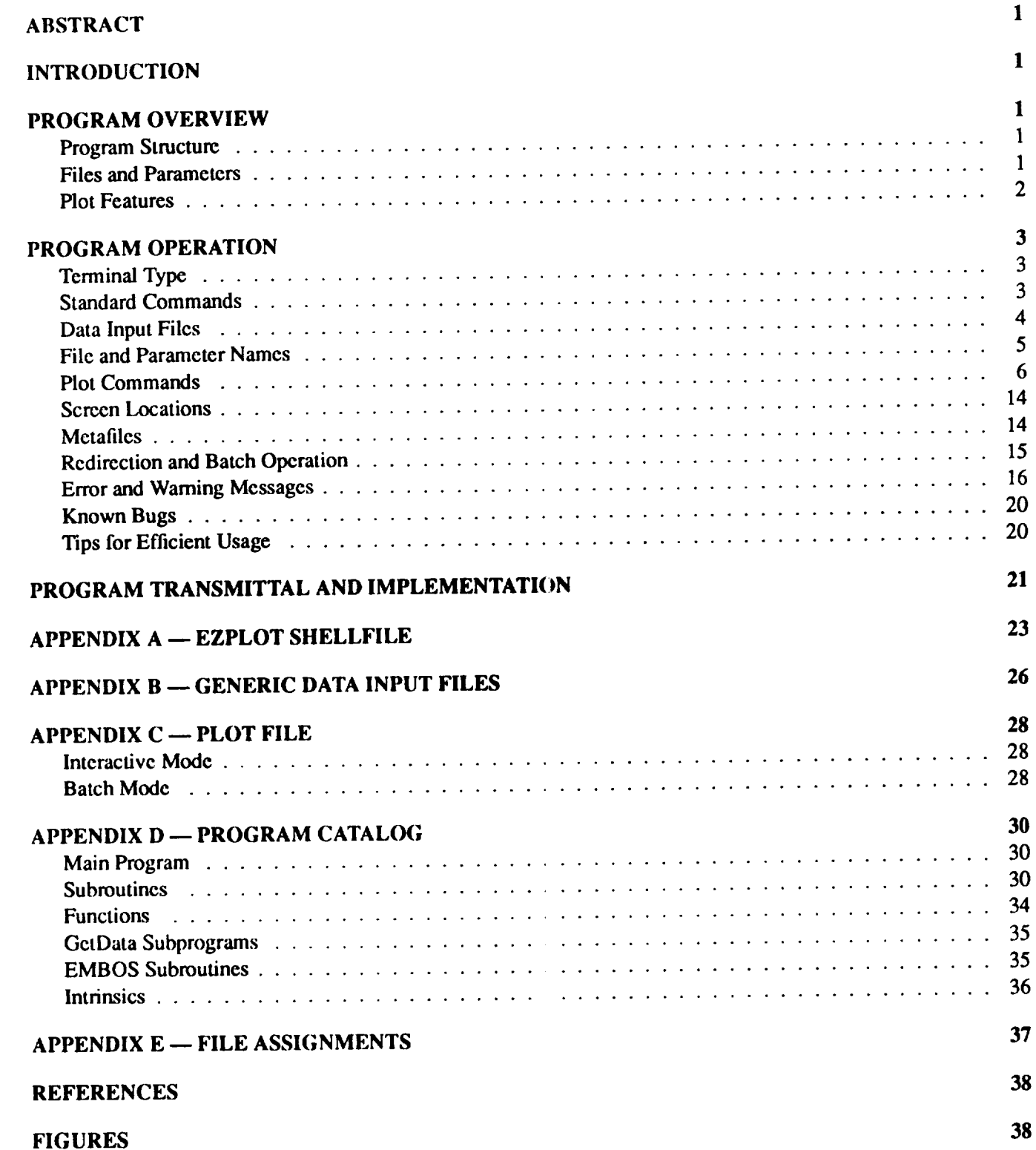

¥,

 $\frac{1}{\sqrt{2}}$ 

 $\label{eq:2.1} \frac{1}{\sqrt{2}}\int_{\mathbb{R}^3} \frac{1}{\sqrt{2}}\,d\mu\int_{\mathbb{R}^3} \frac{1}{\sqrt{2}}\,d\mu\int_{\mathbb{R}^3} \frac{1}{\sqrt{2}}\,d\mu\int_{\mathbb{R}^3} \frac{1}{\sqrt{2}}\,d\mu\int_{\mathbb{R}^3} \frac{1}{\sqrt{2}}\,d\mu\int_{\mathbb{R}^3} \frac{1}{\sqrt{2}}\,d\mu\int_{\mathbb{R}^3} \frac{1}{\sqrt{2}}\,d\mu\int_{\mathbb{R}^3}$ 

### **ABSTRACT**

**EZPLOT** is **a computer applications program that** converts **data resident** on **a file into a plot displayed on the** entered interactively from a terminal keyboard. Plot parameters consist of a single independent parameter and from one to eight dependent parameters. Various line patterns, symbol shapes, axis scales, text labels, and data modification techniques are available. This user's manual describes EZPLOT as it is implemented on the Ames modification techniques are available. This user is manual described by  $2000$  erablics software tools Research *Center,* Dryden Flight Research Facility ELXSI **computer** using DI-3000 graphics software tools.

#### **INTRODUCTION**

Flight test and **other** data **can** be **analyzed** more **quickly** and **conveniently when plotted data** are displayed on that a computer program be used to convert data read from a disk file into a plot on a graphics terminal. EZPLOT that a computer program be used to convert data read from a disk file in a plot on a period on a graphic strict Resea is an interactive computer **applications** program written **at** I\_ASA *Ames* Research *Center,* Dryden Flight Research

Facility (Ames-Dryden), to fulfill this requirement.<br>This user's manual describes the program's capabilities and how they may be used. This description includes This **user's** manual describes the **program's capabilities and** bow they may be **used.** This description includes features that may be unique to the Ames-Dryden implementation of **ELA** 200 for  $\frac{1}{2}$ , A mean at another location Jose, **California) using** EMBOS, the **ELXSI** message-based **operating system** (ref. 1). **A user** at **another** location or with another computer may have to modify the program to zecount for zero *system-dependent* **for** 

**This** manual reflects **EZPLOT** Version 5.5. **Subsequent** versions may be reflected in **updates** to, or new releases of, this manual.

## **PROGRAM** OVERVIEW

#### **Program Structure**

**EZPLOT** is a modular **FORTRAN** program that calls subroutines from the DI-3000 (Precision Visuals, Inc., Boulder, Colorado) graphics software library (ref. 2) and from GetData, a utility program for manipulating files of Boulder, Colorado) graphics software library (ref. 2) and from Societing and many files of programmers of detData subra time history data (ref. 3). The main EZPLOT program and all applicable EZPLOT, **Di-3000, and GetData sub-3000**, and GetData sub-3000, and GetData sub-3000, and GetData sub-300, and GetData sub-300, and GetData sub-300, and tines and functions are compiled and bound (linked) to form an executable module. This module is then used interactively to generate time history **and** *x-y* data plots in response to commands **and** other information **entered** from a

terminal keyboard.<br>EZPLOT may also be executed in a noninteractive mode called "batch." On the ELXSI computer, an EZPLOT EZPLOT may also be executed in a noninteractive mode, called<sub>a</sub> statistics are extended. This m batch job runs independently from any keyboard input. *Commands* **and** other inputs are read from a file. This mode of execution is described in the Redirection and Batch Operation section.

#### **Files and Parameters**

Data to be **plotted** are read from **data input** files **during** program **execution. A** file **is a** collection **of data** values residing on a computer storage device such as a disk or a tape. The meeting and the analog of the which must follow the file-naming conventions of the bosy operating  $\frac{1}{2}$  parameter name of  $\frac{1}{2}$ . Files values in **a** file and is identified to EZPLOT by an alphan'americ label called **a parameter** *name* or *ID.* Files and parameters are discussed further in the Data Input Files **and** File **and** Parameter Names sections.

The**program** plots **one dependent** parameter as **a function of one** independent parameter using **data** from as many as eight files. The program also plots as many as eight dependent parameters as functions of one independent parameter **using** data from one file. *A* maximum of 10,000 data values for each parameter may be plotted. This limit may be changed with a simple modification to the FORTRAN code.

#### **Plot** Features

This section briefly describes some of the general plot features. All plot features are discussed in detail in the Plot Commands section.

Figures 1 to 5 are representative of plots drawn by the EZPLOT program. The format of these plots may be easily modified to meet many analysis and reporting requirements. In some cases, copies of the screen display may be used as figures in technical reports.

Axes and scales.-- A plot always consists of one independent parameter and from one to eight dependent parameters. Data are plotted on the screen relative to a set of orthogonal axes oriented with the independent parameter along the horizontal *x* axis and the dependent parameter or parameters along the vertical *y* axis. Each axis is divided into intervals by **tick** marks. By default, a plot is drawn with 10 intervals along the *x* axis and 8 intervals along the *y* axis, as illustrated in figure 1.

Scales may be linear or logarithmic, as illustrated in figure 2. Default scales are linear and are calculated automatically to fit all the data available for each plotted parameter. These default scales and the number of intervals may be overridden on any axis. If an axis is rescaled, data falling outside the new scale limits are not plotted. The number of intervals along a logarithmic scale is automatically adjusted to fit the minimum and maximum scale values.

A single common *y* axis and scale may be used for all dependent parameters, or a separate *y* axis and scale may be drawn for each dependent parameter. When separate *y* axes are used, there are two intervals for each parameter and the *y* axes scales are linear. Multiple *y* axes are illustrated in figure 3.

Plots without multiple *y* axes may display a background grid consisting of solid or dotted rectilinear lines aligned with the tick marks on the axes. *A* grid using dotted lines is illustrated in figure 1.

Lines and symbols.-- The plotted data points may be connected with lines, marked with symbols, or both. If both lines and symbols are drawn, the lines are solid. If lines are drawn without symbols, the lines are dashed. Eight line patterns and eight symbol shapes are available. By default, their order of introduction follows that suggested in the NASA Publications Manual 1974 (ref. 4). This order may be overridden, if desired. Line pattems are illustrated in figure 1 and symbol shapes in figure 4.

Labels and legends.-- By default, the  $x$  axis is labeled with the name of the independent parameter. If there is one dependent parameter, the *y* axis is labeled with the parameter name. If there are two or more dependent parameters, the *y* axis is not labeled. Instead, the parameter names are put in a legend. In addition to these labels, the tick marks along each axis are labeled with numbers representing the value of that location on the axis. Each plot may also have a title at the top, a figure description at the bottom, and up to nine optional lines of text placed anywhere on the plot. The text and the size of the characters in any of these labels may be changed. *All* letters are **drawn** in uppercase.

Data modification.-- Before a plot is drawn, the data may be scaled, translated, thinned, or sorted. As a form of wild-point editing, plotted points may be deleted or replaced. Previously deleted or replaced points may be reinserted.

Curve fitting.-- A single dependent parameter may be fitted with up to a ninth-order least-squares polynomial curve. A second-order curve fit is illustrated in figure 5. Some statistical characteristics of the data and the fit may be displayed.

## **PROGRAM OPERATION**

#### **Terminal Type**

**EZPLOT** can **be run from aTektronix 4014, 4114, 4107,** or **4109, a VT 125, or** any **other** terminal that can **emulate a VTI00** (Digital **Equipment Corp., Maynard, Massachusetts)** and **a Tektronix 4014 (Tektronic, Inc., Bcavcrton,** Oregon). **The terminal must** be **able to display both** the **text** and the **graphics planes simultaneously. The** terminal **type must** be **specified so** that **the correct plotting escape code.\_** and **DI-3000 device driver** can be **used.** On **the ELXSI, this specification is made through the EZPLOT** shellfile **(see app. A and** ref. **1). Product addresses for Selanar, GraphOn,** and **Modgraph terminals are as follows: Selana\_** Corp., **Santa Clara,** California; **GraphOn, Campbell,** *California;* and **Modgraph,** Inc., Waltham, Massachusetts.

**An ELXSI plotting session is** begun **by** typing the command *ezplot* **which** tells the **operating system to execute** the EZPLOT shellfile. The shellfile responds with an invitation to select a graphics terminal type from a menu similar **to** the **following:**

```
EZPLOT Version 5.5
Friday, December 21, 1987 08:41:27 AM PST
The following terminals are supported::
    (T)ektronix 4014/4114
    (G)raphon
    (S)elanar
    (M)odgraph
    (4)109 Tektronix
    (V)TI25
Enter your terminal type, or "Q" to quit: (T/G/S/M/4/V/Q)
```
The expected response to this prompt is one of the single characters listed in parentheses followed by a carriage return. **A** *Q* **causes the** session *to* end **immediately. A** character **other** than *Q* **is used by** the **shellfile** to **select** the executable **module containing** the relevant DI-3000 **device driver for loading. Also, a single word identifying** the terminal **type** is assigned to a parameter called a shell variable. This shell variable is later accessed by the program through a call to the **system-dependent subroutine** \$VAR **(ref. 1) where the identifying word is assigned** to **a FORTRAN variable. This** FORTRAN variable is used by the program to select the plotting escape codes that match the terminial. The **only other meaningful** response **to** this **prompt is** the **phrase** *e.\_ocommands.* **See the Redirection and Batch Operation** section **for** further **explanation of** this response.

**All EZPLOT input is case insensitive on** *machines* **supp\_rting uppercase** and **lowercase. The** commands **can** be **entered in any mix of uppercase** and **lowercase.**

#### **Standard** Commands

**After** the terminal **type is specified, the EZPLOT shellfil¢: passes** control **to the FORTRAN code. From this point on, the following standard** commands **may be used in response to** any **prompt where their meaning is appropriate.**

If a particular command is not appropriate in a given context, the program responds with an informative message followed by the same prompt. Each standard command is entered on a line by itself and is followed by a carriage return. Standard commands are described in the following tabulation:

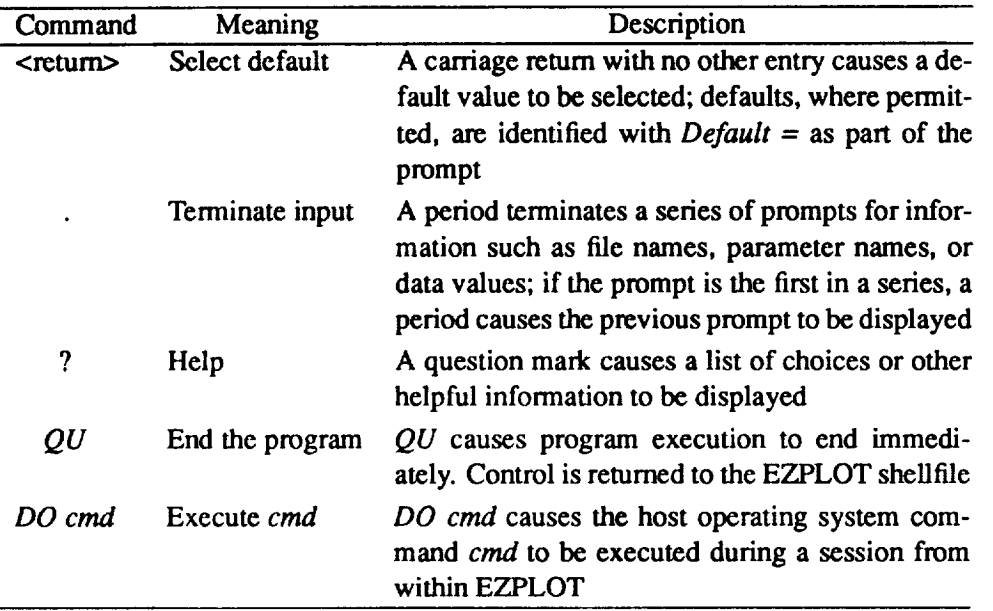

The *DO cmd* command uses system-dependent features that **may have to** be **modified** for **other** host **operating** systems (refer to the PROGRAM TRANSMITTAL AND IMPLEMENTATION section).

#### **Data Input Files**

The next prompt following that for terminal type **is** for selection of data input format. EZPLOT recognizes two formats for data input files. These formats are called *flight data* and *generic data.* Data input format is selected in response to a menu that looks like the following:

Choose from the following:  $F =$  Plot FLIGHT data G = Plot GENERIC data I = INPUT Generic data from the keyboar U = View Ezplot USERS GUIDE

Your choice? (F/G/I/U)

At *Ames-Dryden,* **flight data exist** as **a series of** binary records **on** files generated **by flight** test **data** reduction computer programs. These data are in a time history format that can be read by the GetData program (ref. 3). Each record contains values for several (sometimes hundreds of) parameters measured at essentially the same time. The number of records on a file is a function of the data interval start and stop times and sampling rate.

Generic data is in a flexible **and** generalized format consisting only of ASCII records and may be read from existing files or may be entered from the keyboard. The generic data format is described in appendix A.

Data for up to a maximum of 2000 parameters may be read from input files.

This menu also provides the option to view the on-line *EZPLOT USERS GUIDE.* The on-line user's guide contains information similar to that contained in this user's manual, but in abbreviated form.

#### *File* **and Parameter Names**

**The method of file and parameter selection** is the same **;Orboth flight and generic data. After data** input **format is selected,** the **program prompts for the names of the files** \_:ontaining the **data** and the **names of** the **parameters to** be plotted. Any default names are given in parentheses after each prompt. The name of the first data input file is entered **in response** to **the following prompt:**

**Input** File i?

Data **for** one **plot may be** read **from as** many as eight **diffennt data** input **files. Their names are entered in** response to **a series of prompts similar** to that **for** the **first file.** If fewer than eight **names** are entered, the series **of prompts** is terminated with **a** period (refer to the Standard *Commancls* section). A verification prompt is provided in case an **error** was made while entering **file** names.

File names may be any valid ELXSI pathname and may include patterns (ref. 1). Wild card features of patterns may not he **used** to select more than one **file** during any one series of prompts. If desired, a list of file names may he entered by typing *read [lis\_lilel* at the prompt for the **firsl** data input **file.** The string *[lisclfle]* is replaced with the **name of a** separate file **containing** the names **of** the **data** inptt **files.** These **names** must be **placed** in *[listlile]* **prior** to the start of an EZPLOT session.

Regardless of how they were entered, the names of the data input files may he saved on **a** separate file for convenience when the data from the same files are to be plotted again. This is done by typing write [listfile] at the point where the program asks for verification of the list of :tata input files. *[listfile]* is the name of the separate file receiving the names. This action implicitly answers *yes* to Ihe verification **prompt.**

*After* the data input file names have been entered, the pro gram prompts for the name of the independent parameter as **follows:**

Independent parameter (X)?

The **independent parameter** and at **least one** dependent **parameter must** he **specified** before **a plot** can he **drawn.** The prompt for the name of the first dependent parameter is as follows:

**Dependent** parameter 1 (YI)?

If **only one data** input **file name was entered,** as **many as** eight different **parameters** from that file **may** be **plotted.** Their names are entered in response to a series of prompts similar to that for the first dependent parameter. If fewer than eight names are entered, the series of prompts is temvinated with a period (refer to the Standard Commands section). A verification prompt is provided in case an error was made while entering parameter names.

If more than one data input **file** name was entered, only one dependent parameter may be plotted. In this **case,** both the independent and the dependent parameter must he present on all the files.

The names of the parameters available for plotting may be displayed by entering a question mark in response to the **prompt** for independent or dependent parameter names. The program "remembers" parameters previously entered and displays their names as defaults for easy reselection if desired.

All of the characters in the name of an available parameter do not need to be entered to select that parameter. The program **first** tries to match the entered name exactly with the name of one of the available parameters. Leading and embedded blanks are significant. If an exact match is not successful, the program then attempts to match only as many characters as **were** entered **with** the **same number** of characters in **one of** the available **names.** This match **is** always anchored **at** the **left-most character.** For example, if the entered **name is** *abc* **and** two **available** names are *abcd* and *dabc,* there is no exact match. However, *abc* does match the first three **characters** of *abcd;* therefore, *abcd* is selected. Parameter *dabc* is not selected. Iftbe list of available parameters **contains** two or more names that match the entered name, the first name that matches is selected.

#### **Plot** Commands

**After** the **names of** the **data input file or** files and the **independent** and **dependent parameters** have been entered, the program prompts for **a** plot command as follows:

#### COMMAND?

A plot command is **a** two-character string that directs the program to take **some** type **of action.** Possible **actions** are to draw the plot, to prompt for further entry, to toggle an option on or off, to modify the input data or the characteristics of the plot, to display helpful information, and to quit the program.

Many plot commands display brief messages that describe the progress of program execution or suggest some appropriate **action.** These messages are largely self-explanatory and are not included in this manual. Messages generated because of an error or other unusual condition are explained in the Error and Warning Messages section.

*A* list of all plot commands along with a brief description of the action the program takes in response to each command may be viewed interactively by entering a question mark instead of **a command.** Similar fists are given below. Basic commands are those commands necessary to produce plots under a reasonable amount of control without requiring a detailed knowledge of the program. Extended **commands** provide more complex **and** flexible control over the plot along with several ways to manipulate the input data prior to plotting. Text commands provide a way to place explanatory data anywhere on the plot. The second character of each text command is an integer line number in the range of 1 to 9.

*Any* plot command may be entered when the COMMAND? prompt is displayed.

Basic commands are described in the following tabulation:

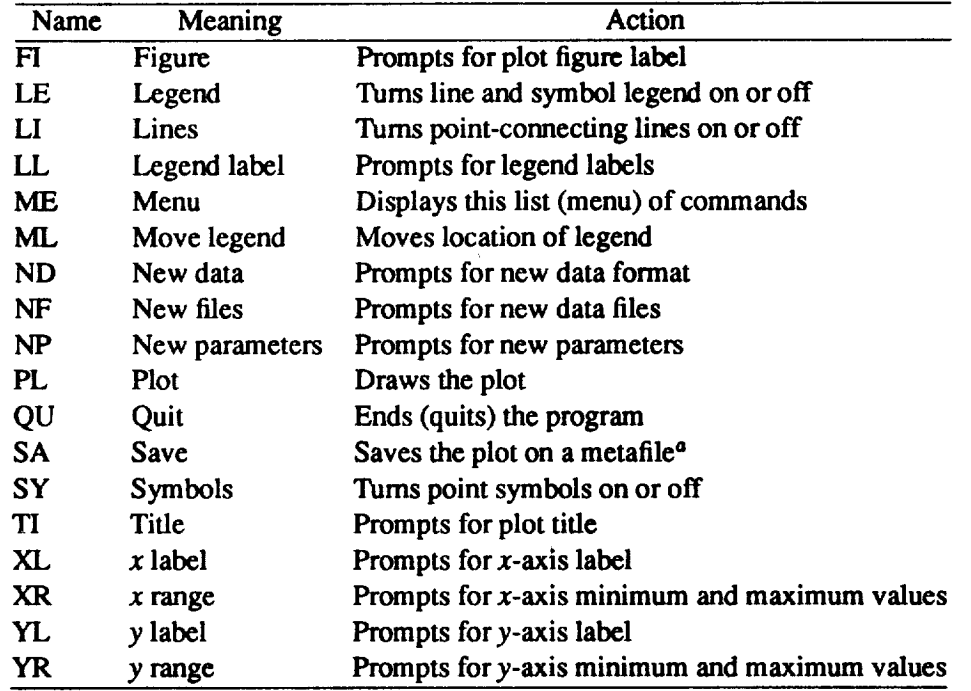

\*Precision Visuals, **Inc., Boulder,** Colorado.

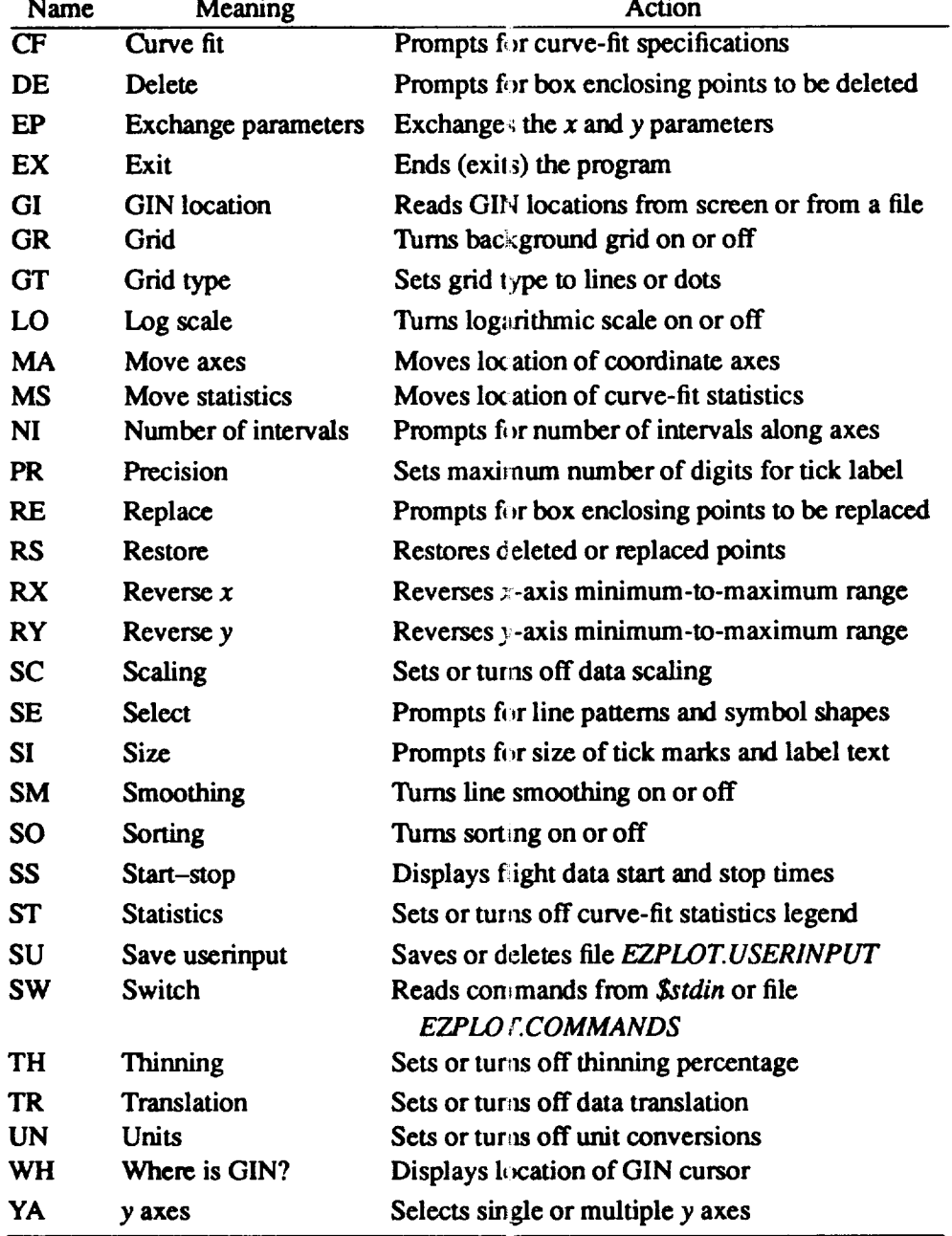

**Extended** commands **are** described in **the** following **tabu** tation:

Text Commands **are** described in the following tabulatiorl:

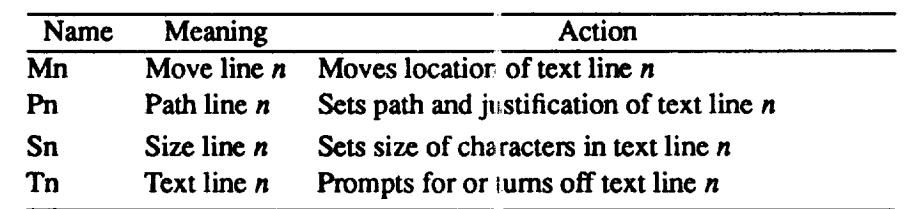

*All* **labels** and text **lines** are displayed **on** the **plot in uppen:ase characters even** though all entry **is case** insensitive. **To** delete the contents **of a label** or a line **of** text, **enter a null** character. On **many** terminals, **a null character may** be entered by pressing the escape (ESC) key followed by the control (CTRL) key, which is held down while the space bar (SPACE) is pressed. This keystroke sequence is referred to in the following pages as ESC CTRL SPACE. Pressing only the space bar followed by a carriage return usually causes the program to respond as if only a carriage return had been entered.

Detailed descriptions of individual commands may be viewed by typing a question mark followed by the twocharacter command name. The text of these descriptions is given in the following listing in alphabetical order by command name.

*CF* (curve fit) — Command *CF* toggles the curve fitting option on or off. When *CF* is on, data for a single dependent parameter may be fitted with up to a ninth-order, least-squares polynomial curve. This curve is identified and treated by the program as a second dependent parameter (see fig. 5). When *CF* is off (the initial default value), no curve-fitting parameters are calculated or displayed even if they were present on a previous plot. This command is illegal when two or more curves are displayed.

*DE* (delete) — Command *DE* provides a way to delete from the plot selected groups of data points. After a plot is drawn and the *DE* command is selected, a rectangular box is drawn around the area containing the points to be deleted (see fig. 6). This box is defined by marking the screen locations of the lower left-hand and upper right-hand comers of the box as described in the Screen Locations section. These locations are called graphics input (GIN) locations. This command may be used repeatedly, without redrawing the plot, to define up to 1000 groups of points to be deleted. When the plot is redrawn, the points within the box or boxes do not appear. If the plotted points are connected with a line, that section of the line falling within the box is drawn linearly between the two points along the curve just outside the box boundaries. Deleted points may be restored with the *RS* command. Command *DE* is illegal when multiple *y* axes are displayed or when an axis is reversed or scaled logarithmically. See commands *GI* and *WH* for more information.

*EP* (exchange parameters) -- Command *EP* causes the dependent parameter or parameters to be plotted along the horizontal *x* axis and the independent parameter to be plotted along the vertical *y* axis. Axes scales and labels are adjusted accordingly. The position and orientation of the plot title, figure rifle, text lines, and legend labels are not affected. Any points previously deleted or replaced are restored. When command *EP* is reentered, normal parameter orientation is restored. This command is illegal when multiple *y* axes are displayed.

*EX* (exit) -- Command *EX* terminates program execution. Any plot currently displayed remains visible. All messages and prompts are erased. All files opened by the program are closed, and control is returned to the EZPLOT shellfile. The session ends when control is passed from the sheUfile back to the host operating system. An *EX* may be entered in response to any prompt.

*FI* (figure) — Command *FI* toggles the figure label on or off. When *FI* is on, the program prompts for the contents of the figure label. This label is a line of up to 80 characters of text that is centered at the bottom of the plot below the *x-axis* label (see figs. 1 to 6). As part of the prompt, the current contents, if any, are displayed as the default. Press the ESC CTRL SPACE keys to enter a null character, when *FI* is off (the initial default value), the figure label does not appear.

*GI* (GIN location) — Command *GI* toggles between reading GIN locations from the screen or from a file. For interactive plotting, GIN locations are usually read from the screen in a terminal-dependent manner (see the Screen Locations section). They may also be read from the keyboard or from *EZPLOT.COMMANDS.* When read from the keyboard or a file, the locations must always be X,Y pairs where X and Y may be integer or real numbers and must be separated by a space or a comma. For batch execution, *\$stdin* must be redirected, and GIN locations are always read from either this redirected file or from *EZPLOT.COMMANDS*. The initial default choice is to read GIN locations from the screen. See commands *SW* and *WH* for more information.

*GR* (grid) — Command *GR* toggles the background grid on or off. When *GR* is on, a background grid of solid or dotted lines aligned with the axes tick marks is displayed (see fig. 1). The grid line pattern is selected with the *GT* **command. When** *GR* is off (the initial **default** value), **no** t\_ackground **grid** is **displayed. This** command is illegal **when multiple** *y* **axes are displayed.**

*GT* **(grid** type) -- **Command** *GT* **causes either solid or,lotted lines** to **be used for the background grid. The** solid-line grid (the initial default value) is drawn very rapidly. However, the weight of the grid lines is the same as the weight of the axes and curve lines. A lighter weight grid can be drawn using dotted lines (see fig. 1). However, this **grid** is **drawn quite slowly on** some **terminals** and **should** \_ **avoided when** rapid **plot display is a** consideration, especially when there are more than ten tick marks on an axis. For a logarithmically scaled axis, the grid line at each major tick mark is solid even if the grid line at each minor tick mark is dotted (see fig. 2). This command is illegal **when multiple y** axes **are displayed.**

LE (legend) — Command LE toggles the line and symbol legend on or off (see figs. 1 and 4). If only one curve is plotted, the line and symbol legend does not appear even if  $LE$  is on. This command is illegal when multiple  $y$ **axes are displayed.**

*LI* **(lines)** -- **Command** *L/* **toggles** the **plotted lines on** or **off.** When *L/* **is on (the initial default value),** the program connects the plotted data points with a solid line or lines made up of a variety of dashed patterns (see fig. 1). If two or more dependent parameters are plotted, line visibility can be turned on or off for all curves as a group or separately for each individual curve. When LI is off, no lines appear. When both LI and SY are off, a marker symbol **is drawn** at **each data point.**

*LL (legend* **label)** -- **Command** *LL* **prompts for** the **conlents of line** and **symbol legend labels. When** two **or** more **curves are plotted, a legend is displayed containing** identifying **information for the line patterns** and **symbol** shapes used. Each curve is described on a separate line by a legend label containing up to 80 characters of text (see figs. 1, 4, and 5). As part of the prompt, the current text for each line is displayed as the default. Press the ESC CTRL SPACE keys to enter a null character. By default, when data from different files are plotted, the labels initially contain the names of files. If ELXSI pathnames are used, only those parts of the pathnames that are the names of **the** files **are put** in the **legend. When two or more dependent parameters are plotted, the labels initially** contain the names of the dependent parameters. No legend is displayed if only one curve is plotted or if command LE is off. **Command** *LL* **is illegal when multiple y** axes **are displayed.**

LO (log scale) — Command LO turns the logarithmic scale on or off. Either the x axis or the y axis, or both **may** be **scaled linearly or logarithmically.** When *LO* **is on,** the axis **is scaled logarithmically (see** fig. **2). Because it** is not possible to plot data values less than or equal to zero on a logarithmic scale, the program plots such data on a linear scale regardless of the value of LO. If multiple y axes are drawn, only the x axis can be scaled by  $LO$  even if only one dependent parameter is plotted. The effects of this command may be partially overridden by the XR and *YR* **commands.** When *LO* **is off (the initial default value),** \_ **number of intervals and** the minimum and **maximum values displayed are determined by linear scaling. Under cert\_fin** conditions, the **effects of** *LO* are **unpredictable (see the Known Bugs section).**

*MA* **(move** axes) \_ **Command** *MA* **provides a way to move** the **location** and **size of** the **plotting area on** the screen. **After a plot is drawn and** the *MA* command **is** selected, the GIN **locations of** the **lower left-hand** and **upper right-hand** comers **of the desired plotting area are marked a\_;described in** the **Screen Locations section.** The GIN **location chosen for** the **intersection of** the *x* **and** *y* **axes is** also **marked.** The tick mark **numbers** may be **placed** along the axes or along the borders of the plotting area. When the plot is redrawn, it appears in the area and with the **conligurarion just defined. Any points previously deleted or** replaced **are restored. Figure** rifles, **legends,** and text **lines are not moved with** this **command. Command** *MA* **is ille** !,,al**when multiple** *y* axes **are displayed. See** commands *GI* and *WH* **for more information.**

*ME* **(menu)** -- **Command** *ME* **causes a list (menu) of** all \_.he**two-character plot commands to** be **displayed. This list** includes **a brief description of** the **action** the **program takes in** response to **each command.**

*ML* **(move legend)** -- **Command** *ML* **provides a way** to move **the** location **of the line and symbol** legend. **After a plot is drawn** and **the** *ML* **command is** selected, the GIN **location chosen for the upper left-hand comer of** the **legend is marked as** described **in** the **Screen Locations section. When** the **plot is redrawn, the legend appears in the new location. This command is illegal when** multiple *y* **axes are displayed. See** commands *GI* and *WH* **for more information.**

**MS** (move **statistics)** -- Command MS providesa **way to**move thelocationofthecurve-fit**statistical** legend. **After** a **plot is drawn** and **the** *MS* command **is selected,** the *GIN* **location** chosen **for the upper left-hand comer** of **the** statistical **legend** is marked **as described** in the **Screen Locations section.** When the plot is **redrawn,** the legend appears **in** the new **location provided** command *ST* is on. Command *MS* **is illegal** when multiple *y* axes are displayed. See commands *GI* **and** *WH* **for** more **information.**

**Mn** (move line n) — Command Mn provides a way to move the location of the nth text line (where  $n = 1$  to 9). After a plot is drawn and the Mn command is selected, the GIN location chosen for the center or left edge of the **text line is marked** as **described** in **the** Screen **Locations section. When** the **plot is redrawn,** the text **line appears in** the **new location provided command** *Tn* **is on. See commands** *GI* and *WH* **for** more **information.**

*ND* **(new data)** -- **Command** *ND* **provides for** the selection **of** a **new** data **input format. The program presents** the menu that prompts for a choice of input format of the data to be plotted. These data may come from a flight data file, a generic data file, or the keyboard. A U entered in response to this menu causes the text of an on-line EZPLOT **user's guide to** be **displayed. After the** new **data input format is** selected, **the program continues with** the **normal sequence of prompts for** file **and parameter names.** This **command is illegal when the independent** and **dependent parameters are exchanged.**

*NF* **(new** files) -- **Command** *NF* **provides for** the **selection of new data** input files. **The program prompts for** the **name or names of** files **from which data are** to **be** read. The **previous** files selected **are presented** as **defaults. After** the file names **are entered,** the program continues with the prompt **for** the names **of** the **parameter** to be plotted. *This* **command is illegal when** the **independent** and **dependent parameters are exchanged.**

*NI* **(number of intervals)** -- **Command** *Nl* **provides** a **way to specify** the **number of** tick-marked **intervals along** the axes. Values from 1 to 99 are allowed. The initial default values are 10 intervals along the x axis and 8 intervals along the y axis (see fig. 1). When multiple y axes are used, there are two intervals for each dependent parameter even if only one dependent parameter is plotted. Command NI is illegal for multiple y axes and logarithmically **scaled** axes.

*NP* **(new parameters)** -- **Command** *NP* provides **for** the selection **of** new **parameters.** *The* **program prompts for the names of** the **parameters** to be **plotted.** The **previous names selected are presented** as **defaults. If a default parameter is selected containing** points that **were previously deleted or** replaced, these points **are** restored. **Command** *NP* **is illegal when** the **independent and dependent parameters** are **exchanged.**

*PL* **(plot)** -- **Command** *PL* **causes a plot to** be drawn **on** the **screen. All** text **and graphics information currently** displayed are erased prior to drawing the plot. The program does not automatically draw a plot after the dependent parameter or parameters have been chosen. This allows for selection of other than default values for various plot **attributes** before **drawing the** first **in a series of** plots.

*PR* **(precision)** -- **Command** *PR* **prompts for** the **number of** digits *to* **be used to label each** tick **mark. Values from** 5 **to 20** are **allowed.** The initial **default value is 8. A label** may interfere **with** an **adjacent label if** too many **digits are used.**

 $\ddot{\phantom{0}}$ 

*Pn* (path **line** *n)* -- **Command** *Pn* **prompts for** the **character** path and **justification of text line** *n.* **Path,** the **directional orientation of** the **line, may** be **horizontal or vertical. Horizontal lines** read **from left** to right. **Vertical lines** read **from** bottom **to top.** Justification, the **location within** the **line used** to position the **line on the plot,** may be the **left (or** bottom) edge **or** the center.

*QU* (quit) — Command *QU* terminates program execution. All plots, messages, and prompts currently displayed are erased. All files opened by the program are closed, and control is returned to the EZPLOT shellfile. The session ends when control is passed from the shellfile back to the host operating system. A QU may be entered in **rcspense to any prompt.**

RE (replace) — Command RE provides a way to replace selected groups of data points. After a plot is drawn **and the** *RE* **command is** selected, **a rectangular box is drawtl** around **the area** containing **the points to** be **replaced** (see fig. 6). This box is defined by marking the screen locations of the lower left-hand and upper right-hand corners **of the** box **as** described **in the Screen Locations section. Thi,,;** command **may** be **used repeatedly, without redrawing** the plot, to define up to 1000 groups of points to be replaced. When the plot is redrawn, the points within the box **or** boxes **are** replaced **with** an **equal number of** points **lying along a straight line connecting** the two points **along the crave just outside the** box boundaries. **Replaced** points may **be** restored **with the** *RS* command. **Command** *RE* **is illegal when** multiple *y* **axes are displayed or when** an **axis is** reversed **or scaled logarithmically. See** commands *GI* **and** *WH* **for more information.**

*R\$* (restore) \_ **Command** *RS* **causes all** points that have !:gen **deleted or** replaced to be **reinserted at** their **original location on the plot. This** command **is illegal when** multiple y axes **are displayed.**

*RX* **(reverse x)** -- **Command** *RX* **causes the current direction for plotting** minimum to maximum **values** along **the** *x* axis **to** be reversed. **The data** may be **plotted with the minimum value on the left and** the maximum **value on** the right, or conversely. By default, the minimum to maximum values are plotted from left to right. This command **is illegal for a logarithmically scaled axis.**

*RY* **(reverse y)** -- **Command** *RY* **causes the** current **direction for plotting** minimum **to maximum values** along **the** *y* **axis** to **be** reversed. **The data** may be **plotted with the** minimum **value on the** bottom and **the** maximum **value on the top, or conversely. By default, the** minimum to maximun\_ **values are plotted from** bottom to **top. This command is illegal for** a **logarithmically** scaled **axis.**

*S.4* (save) \_ *Command SA* causes **the** current **plot to t\_ saved on a metaffle. The action of this** command **is fully described** in **the Metafiles section.**

*SC* **(scaling)** \_ *Command \$C* toggles separate **scaling; (multiplying) factors on or off. When** *SC* **is on,** the **independent and dependent parameter data values are** multiplied **by factors entered from the keyboard. If two or** more dependent **parameters are plotted,** scaling **can be turned** on **or offfor all curves** as **a group or** separately **for each** individual curve. When SC is off (the initial default value), no scaling is done. When this command is used, any points previously deleted or replaced are restored. Scaling is turned off when command ND, NF, or NP is entered.

*SE* **(select)** -- **Command** *SE* **prompts for line pattern** .:rod **symbol shape choice. By default, when only one** curve is plotted, the line is solid and the symbol is a circle. When two or more curves are plotted, the second and subsequent lines are dash-patterned if no symbols are drawn (see fig. 1). If symbols are drawn, the lines are solid and the symbols are variously shaped (see figs. 2 and 4). The default order of patterns and shapes may be overridden. The number of the line pattern and the symbol shape correspond to the number of the curve and not to the parameter name. That is, line pattern 1 is used to draw the first curve, line pattern 2 is used to draw the second curve, and so on. **Any line pattern or symbol shape** may be selected repeated] **y and used** to **draw** more **than one** curve. **Visibility of** lines and symbols is determined by the value of the LI and SY commands. When both LI and SY are off, a marker **symbol is drawn** at **each data** point.

 $SI$  (size) — Command SI prompts for the horizontal and vertical size of the characters in the x axis, y axis, plot title, figure, legend, statistics, and tick-mark labels. Each size must be in the range 0.001 to 100.0. The default size **of the plot title and figure label is 2.0, 2.0. The default size c\_f**the **other labels is 1.5,1.5.**

*Ski* **(smoothing)** -- **Command** *SM* **toggles line smoofl\_ing** on **or off. When** *SM* **is on, a smoothed (curved) line** is **drawn between** points **using** an algorithm **called splin\_ under** tension **(see** ref. **2). If** two **or** more **dependent** parameters are plotted, smoothing can be turned on or off for all curves as a group or separately for each individual curve. When *SM* is **off** (the initial default **value),** a straight **line** is drawn between successive data points. This command is effective only if command *LI* is on and sometimes fails if there are more than about 50 data points (see the Known **Bugs** section).

**SO** (sorting) -- Command *SO* toggles sorting on or off. When *SO* is on, all subsequent input data are sorted by increasing value of the independent parameter before any plots are drawn. If the data have been previously thinned, the **first** and last points may not represent the minimum and maximum values, respectively, in the unthinned data set. Sorting is most useful when lines are displayed. When *SO* is off (the initial default value), no sorting is done.

**SS** (start-stop) -- Command *SS* causes the start and stop times for the data interval on a flight data input file to be **displayed**as [hh **:**mm :s s.mi i ].

 $ST$  (statistics) — Command ST provides for selection of what statistical data to display on the plot. When the curve-fit command  $CF$  is enabled, the mean deviation, variance, and standard deviation are calculated and may be displayed on the text plane, the graphics plane, or both (see fig. 5). Also displayed is the form of the equation and the value of the coefficients. For example,  $y = AX + BX2 + CX3 + ...$ 

*SU* (save userinput) -- Command *SU* toggles the option to save file *EZPLOT.USERINPUT* on or off. All commands and other information entered during program execution are written on a temporary file. When *SU* is on, the contents of this temporary file are copied to file *EZPLOT.USERINPUT* which is saved in the current directory after the temporary file is deleted and program execution stops. When *SU* is off (the initial default value), neither file is saved. For jobs run in batch mode, the name *EZPLOT.USERINPUT* is prefixed automatically with the characters *j[joblD],* where *[joblD]* is the job identification number.

**SW** (switch) -- Command *SW* toggles between *\$stdin* (usually the keyboard) and file *EZPLOT.COMMANDS* for command entry. *At* startup, after the terminal type has been entered, the program attempts to read and execute commands from file *EZPLOT.COMMANDS* in the current directory. If this file is empty or an *SW* command is encountered, the next command is read from *\$stdin.* If an *SW* is encountered on *\$stdin* (for example, entered from the keyboard), the program attempts to read the next command from *EZPLOT.COMMANDS.* This process continues until a *QU* or an *EX* command is read and executed from either source. *\$stdin* may be redirected from the keyboard to a file.

*SY* (symbols) -- Command *SY* toggles the plotted symbols on or off. When *SY* is on, symbols with a variety of shapes are drawn at the plotted points (see fig. 4). If two or more dependent parameters are plotted, symbol visibility can be turned on or off for all curves as a group or separately for each individual curve. When *SY* is off (the default value), no symbols are drawn. When both *LI* and *SY* are off, a marker symbol is drawn at each data point.

*Sn* (size line *n*) — Command *Sn* prompts for the horizontal and vertical sizes of the characters in text line *n*. Each size must be in the range 0.001 to 100.0. The default size is 2.0, 2.0.

*TH* (thinning) — Command *TH* toggles data point thinning on or off. When *TH* is on, the program prompts for the percentage of data points to be plotted out of the total number available. This percentage may vary from 1 to 100, where 100 percent means to plot all the points. Point deletion is evenly distributed along the curve. The first and last points are always retained. When *TH* is off (the initial default value), all available points are plotted.

*11* (title) — Command *TI* toggles the plot title on or off. When *TI* is on, the program prompts for the contents of the plot tide. This tide is a line of up to 80 characters of text that is centered at the top of the plot above the plotting area (see fig. 1). As part of the prompt, the previous contents, if any, are displayed as the default. Press the ESC CTRL SPACE keys to enter a null character. When *TI* is off (the initial default value), the plot title does not appear.

*TR* (translation) -- Command *TR* toggles separate translation (bias) factors on or off. When *TR* is on, the independent and dependent parameter data values are biased by factors entered from the keyboard. If two or more dependent parameters are plotted, translation can be turned on or off for all curves as a group or separately for each individual curve. When *TR* is off (the initial default value), no translation is done. When this command is used,

**any points previously deleted** or replaced **are restored.** Trarslation is *turned* off when **command** *ND, NF,* or *NP* **is** entered.

**Tn** (text line n) -- Command Tn toggles the *n*th text line on or off. When Tn is on, the program prompts for the contents of the line. Up to nine lines containing up to 80 characters of text each may be displayed on a plot (see fig. 1). As part of the prompt, the current contents, if any, are displayed as the default. Press the ESC CTRL SPACE keys to enter a null character. When *Tn* is off (the initial defaalt value), line *n* does not appear.

*UN* (units) -- *Command UN* toggles unit conversion factors on or off. When *UN* is on, the independent and dependent parameter data values are scaled (multiplied) and translated (biased) as follows: adjusted data value = *A* • (unadjusted data value) + *B* where *A* and *B* are factors t'ntered from the keyboard. If two or more dependent parameters are plotted, unit conversion can be turned on o. off for all curves as a group or separately for each individual curve. When UN is off (the initial default value), no unit conversion is done. This command makes use of the same factors and operates in the same way as commancls *SC* and *TR* combined. When command *UN* is used, any points previously deleted or replaced are restored. Unit conversion is turned off when command *ND*, *NF*, or *NP* is entered.

WH (where is GIN?) -- Command WH provides a way to display the present location of the GIN cursor. After a plot is drawn and command WH is selected, the GIN cursor is moved to the location to be displayed in a terminaldependent manner (see the Screen Locations section). World coordinates and engineering units are both shown when the location is within the plot axes. when the location is ou iside the plot axes, only world coordinates are shown. When multiple *y* axes are displayed, the *y* location is shown in world coordinates only.

XL (x label) -- Command XL toggles the x-axis label on or off. When XL is on (the initial default value), a line of up to 80 characters of text appears centered below the *x*-a xis tick-mark numbers (see figs. 1 to 6). The name of the independent parameter is the initial default contents of the; *x-axis* label. If the label is changed, the new contents remain the default until a subsequent **change** or until a new ir **dependent** parameter is selected. The name of the new independent parameter then becomes the default. Press the E'SC CTRL SPACE keys to enter a null character. When *XL* is off, this label does not appear.

*XR* (*x* range) — Command *XR* prompts for the minimum and maximum values to be displayed on the *x* axis. Current minimum and maximum values are displayed as defaults. The initial minimum and maximum values are calculated automatically to allow for all the input data to be plotted. The effect of changing these values is to increase or decrease the *x-axis* range. This is useful for "winciowing" the data or for creating a more suitable interval between tick marks. Data that subsequently fall outside the plot borders are not displayed. Because the results of this command may be affected by command *LO,* windowing on a logarithmically scaled axis should he done after *LO* is selected. Command *XR* may then be used to change the number of intervals on the logarithmic axis, if desired. The *x-axis* scale is automatically recalculated as required any time a *ND, NF,* or *NP* command is selected.

*YA* (*y* axes) — Command *YA* provides for selection of single or multiple *y* axes. When multiple axes are chosen, there is one *y* axis for each of up to eight dependent parameters (see fig. 3). Each *y* axis is scaled independently from the others. If only one dependent parameter is plotted, there is only one *y* axis. There is always only one *x* axis. Commands *DE, EP, GR, GT, LE, LL, MA, ML, MS, RE,* and ,\_S are illegal when multiple *y* axes are displayed.

*YL* (y label) -- Command *YL* toggles the *y*-axis label on or off. When *YL* is on (the initial default value), the label is displayed. The form of this label varies accordi **ag** to the number of *y* axes displayed and the number of dependent parameters plotted. For a single *y* axis and *me* dependent parameter, this label is a line of up to 80 characters of text that appears centered to the left of the  $y$ -axis tick-mark numbers (see figs. 2 and 6). The text reads from bottom to top with the characters rotated 90° counterclockwise with respect to the *x*-axis label. For a single *y* axis and more than one dependent parameter, the label is optional and a line and symbol legend is drawn (see figs. 1,4, and 5). For more than one *y* axis, there is one iabel for each axis plus an additional label for all *y* axes together (see fig. 3). Labels for individual *y* axes should nct be longer than the relevant axis to avoid interference with adjacent labels.

**For all cases, the initial** default content **of this label** is **the name or names of** the dependent parameter **or parameters** if **all the** data come from one data input file, or **the** names of **the** files when **there** is more **than** one data input file. If the **label** is **changed, the** new contents remain the default until **a subsequent** change or until **a** new dependent parameter or **a** new data input file is **selected.** The name or names of the new dependent parameter or parameters or data input files **then** become **the** default. **Press** the ESC CTRL SPACE keys **to enter a** null character. When *YA* is off, **this label** does not **appear.**

*YR* (y **range)** w Command *YR* prompts for **the** minimum and maximum values **to** be displayed on the **y** axis. Current minimum **and** maximum values are displayed as defaults. The initial minimum **and** maximum values are calculated automatically to **allow** for **all** the input **data to** be plotted. The **effect** of changing **these** values is **to** increase or decrease **the y-axis** range. This is useful for "windowing" the data or for creating **a** more **suitable** interval between **tick** marks. Data that **subsequently** fall outside **the** plot borders are not displayed. **Because the** results of this command may **be affected** by command *LO,* windowing on **a** logarithmically **scaled** axis **should** be done after *LO* is selected. Command *YR* may then be used **to** change **the** number of intervals on the **logarithmically scaled** axis, if desired. The y-axis **scale** is automatically recalculated as **required** any **time** a *ND, NF,* or *NP* command is selected. When multiple **y** axes **are** displayed, the **range** of **each** axis can be **specified** separately.

#### **Screen Locations**

**Plot Commands** *DE, MA, ML, MS, Mn, RE* and *WH* make **use of the** DI-3000 virtual graphics input function *LOCATOR* (ref. 2) *to* provide for **specification** of **screen** locations. These **locations** are often **specified** in **a terminal**dependent manner. Many graphics terminals can display a crossbair of intersecting **lines** that can be moved across **the** screen until **their** intersection indicates **the** position on **the screen to** be **specified. For** most **terminals, the** lines are moved by pressing the **arrow** keys on **the** keyboard. **Pressing** the **shift** key in conjunction with an arrow key may **speed** up the motion. **Some** terminals have more than one set of **arrow** keys. If one set produces no response, **try** the other set. **For** Tektronix **4107** and **4109 terminals,** a **joydisk** on the keyboard is used instead of arrow keys. Other terminals may use **a joystick,** thumbwheels, a light pen, or **a** mouse to move **the** lines or **some** other marker.

When the **lines intersect at the desired location,** the **space bar** is **pressed once or twice,** depending **on the** terminal, to specify or "mark" this position. On some terminals, other keys or buttons may be used instead of the space bar. **If** the **COMI\_D** ? **or some other prompt appears** immediately **after** the space bar **is pressed once,** there **is no need to** press it again. If the lines disappear and a blinking cursor appears over the selected location but no prompt appears, the **space bar must** be **pressed one** more time. **This action transmits the display coordinates of** the **location to** the program. These coordinates are also briefly **displayed on** the screen.

**Screen locations** may **also** be read **from a** file as **pairs of numbers** representing **X,Y display** coordinates **(see commands** *GI* **and** *WH).* **The** effect **within** the **program is** the **same as when** the **locations are** entered **directly from** the **screen.** The **previous coordinates of the screen location do not change if** an error **occurs when** the **numbers are** read.

#### **Metafiles**

**Plots may** be **saved during program execution on DI-3000 metafiles (ref.** 5). **Each plot** on **a metafile is** called **a picture** and **is stored** as **a** series **of records** containing **digitized plot information that can be interpreted** by DI-3000 **Metafile Translator utilities. After a** session **ends, plots saved on a** metafile may be reviewed **on the screen or plotted on** an **auxiliary plotter** without **reexecuting EZPLOT.**

**Plots are saved with the** *SA* command **and** have the **attributes** in effect **when the** command **is** executed. **To speed** the process, plots are not drawn to the screen when saved. Therefore, it is often a good idea to review the plot prior to saving it by entering a PL command just before a SA command. For the first plot (picture), a name for the metafile is entered followed by a name (title) for the picture. File names may contain up to 24 characters, while picture titles may **contain** up to 50 characters. For the **second** and following pictures, only the picture title is entered. Pictures are **stored sequentially** on a metafile. During any one EZPLOT session, only one metafile is generated. Therefore, if plots are to be stored on more than one metafile, the current session must be terminated with the plot command QU and a new session begun with the ELXSI command *ezplot*.

Metafile pictures may be drawn with a DI-3000 Metafiie Translator linked with the appropriate device driver. The device drivers available on the ELXSI may be listed by entering the command *ListGraphicsDrivers* in response to the normal EMBOS prompt.

Here is an example. After the ELXSI command *metrans.t14* is entered, where t14 is the ELXSI device driver abbreviation for graphics terminals that emulate the Tektronix 4014, the Metafile Translator prompt  $M >$  is displayed. The following command **sequence** is then **entered** in respor,se to a prompt for **each** line. The shorter form of **each** command is shown in parentheses. MF.XY is the name of the metafile.

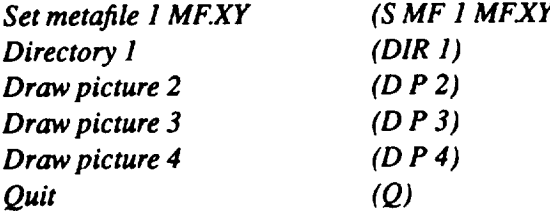

In this **example,** threc separate **plots are displayed** as the *draw picture* **command** is executed for the second, third, and **fourth picture on** the **file.** The **first picture** is always **blank** and **should** not be **drawn.** The **space bar must** be pressed once or twice after each picture is drawn to redisplay the Metafile Translator prompt. Other keys or buttons may be used instead of the space bar depending on the terminal. The *directory* command displays the titles of the pictures on the file and may be omitted.

Metafiles saved in the current interactive session are corrupted if command *EX* is used to end execution. Command *QU* should be used in this situation. For batch execution, command *EX* is equivalent to *QU* and does not corrupt **files** saved with command *SA.*

An alternative way to save plots is described in appendix C.

#### **Redirection and Batch** Operation

**EZPLOT** is **normally** run interactively **by** entering **comraands** and responses **from** the keyboard. An alternative way to run the program is to put these keyboard entries into a file, one entry per record, and redirect *\$stdin* to this file. For example, the command line *ezplot.cmd* > *ezplot* directs the EZPLOT shellfile to take entries from file *ezplot.cmd* instead of the keyboard. This is a convenient way to store and use what may sometimes be **a** lengthy set of keyboard entries to draw a series of similar plots.

Here is a sample of what a typical file named *ezplot.cmd* might contain. The following comments in parentheses are given here for explanation and are not part of the records on the file.

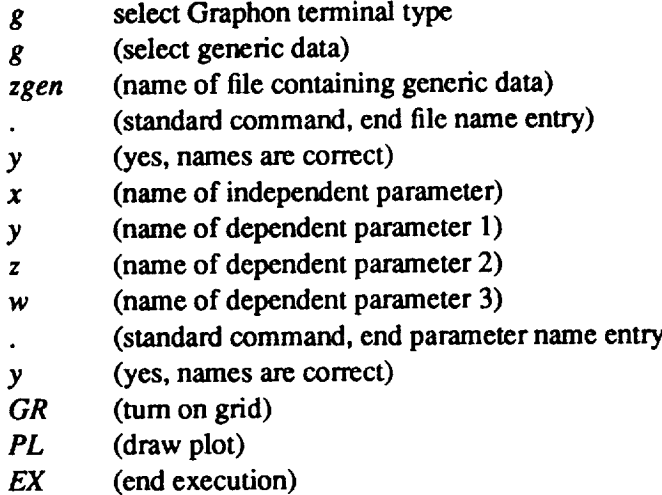

This **procedure does not** allow for any keyboard **entry after** the **program** has started **execution.** When **all com**mands and responses have been processed, the normal ELXSI prompt reappears and the plot remains on the screen. To generate another plot, the entire sequence of entries is processed. Be sure that the file does not contain a *QU* command. If it does, the plot is erased when the ELXSI prompt reappears.

If a file named *EZPLOT.COMMANDS* is present in the current directory when this sarnple job is executed, the operation described is modified slightly. After the terminal type is read from *ezplot.cmd,* the next response is read from file *EZPLOT.COMMANDS.* If this response is the command SW, **all** commands and responses that remain on *ezplot.cmd* **arc** read and executed. If this response is not the command *SW,* the program continues to read and execute commands and responses from *EZPLOT.COMMANDS* until an *SW* **command** or an **end** of **file** is reached. All commands and responses remaining on *ezplot.cmd* are then read and **executed.**

If the current directory contains an *EZPLOT.COMMANDS* file that should not be used **and** that cannot be deleted, **enter** *no commands* **in response** to the **prompt for** terminal type **at program** initiation. When the **prompt is** repeated, enter the appropriate terminal type to begin execution.

**To** help the user create files similar to *ezplot.cmd,* all commands and **responses,** including GIN locations entered through the keyboard during an interactive session, are written **on** a file named *EZPLOT.USERINPUT.* **This file** may be saved, **if** desired, and used as the basis **of** an *ezplot.cmd* file. See command *SU* **for more information.**

**This** procedure **may** also be executed in a noninteractive batch **mode, which, on** the **ELXSI** computer, runs **independently from** any user **input.** Therefore, *\$stdin* **must** be **redirected** to a **file** that contains all the **information** normally entered **from** the keyboard to **generate** a **plot,** including GIN **locations,** where appropriate. The plot **is** not drawn **on** the screen and should be saved **on** a metafile to be plotted at a later **time.**

If no *EZPLOT.COMMANDS* **file** exist **in** a directory, any number **of** users **may** execute any combination **of interactive** and batch EZPLOT jobs **in** that directory at the same time. Be aware, however, that **metafiles** and **file** *EZPLOT.USERINPUT* previously written by **one user** may be **overwritten by** another **user** at some later **time.**

If an *EZPLOT.COMMANDS* file does exist **in** a directory, only **one** interactive job **may** be executed in that directory at any **given** time. If no interactive jobs are executing, any number **of** batch jobs **may** be executed at the same time with the understanding that they all use the same *EZPLOT.COMMANDS* file.

#### Error **and Warning Messages**

**EZPLOT messages.mlf** an **error** or **other abnormal** condition is **detected** by EZPLOT, a **message is** displayed identifying the problem. The text of each error and warning message follows in alphabetical order.

- CANNOT FIT LESS THAN 2 POINTS -- This message, generated by subroutine CURFIT, indicates that an attempt **was made to** fit a **line** through **only one data point.**
- CANNOT OPEN FILE "xxxxx" -- This message, generated by subroutines FILES and GENRIC, indicates that **a selected** file **could** not be **opened for access to input** ¢iata.
- CANNOT WRITE IN THIS DIRECTORY This message, generated by subroutines FILES and SAVEPL, indicates that the user does not have permission to write a file in the current directory.
- CANNOT WRITE METAFILE WHEN USING PLOTFILI<sup>2</sup> This message, generated by subroutine USER, indicates**that** an **attempt was made** to write **plot data to** a **metafile when the shell variable** *PlotFile* **was active (see app. C).**
- EZPLOT DETECTS ERROR AT OR NEAR RECORD nnnnn, FILE "xxxxx" -- This message, generated by subroutine GENRIC, indicates a problem with the *format* of generic data input file xxxx. Remember that
- comments, if present, are record number 1.<br>FILE "xxxxx" DOES NOT EXIST This message, generated by subroutine FILES, indicates that a file FILE "xxxxx" DOES NOT EXIST --This message, generated **by** subroutine FILES, **indicates** that **a** file named *xxxx* does not exist in the specified **EMBOS** directory, usually the current directory. are spelling **errors** and **incomplctc or incorrect** patlmames.
- FIRST CHARACTER MAY NOT BE A NUMBER -- This message, generated by subroutine HELP, indicates that help information was **requested** about a string tha! began **with** a number.This is illegal.
- **ILLEGAL** COMMAND **-- This** message, **generated by subroutine USER, indicates** that a two-character **string** has **been entered that does** not **match** any **of** the **legal** corn mantis.
- ILLEGAL COMMAND: LONGER THAN 2 CHARACTERS -- This message, generated by subroutine USER, indicates that a string **of** more than **two** characters **was** entered as a plot command.
- ILLEGAL GENERIC DATA VALUE --- This message, generated by subroutine GENRIC, indicates that an illegal value was encountered in the data on a generic file. A common cause is the presence of a nonnumeric character in the data values—except for E as part of an exponential number, which is permitted. Another possible cause in the data values—except for *E* as part of *E* as part of an exploration of the file is formatted, the line containing is a number too large or too small for single-precision  $\mathbf{r}$ the error is displayed.
- ILLEGAL INPUT **--This message** indicates that an illegal string has been **entered** from the **keyboard.** The specific problems that might be encountered are described here for each subroutine that generates this message.
	- **NUMINT** -- An illegal value has been entered for the number of tick marks along an axis. Legal values are from 1 to 99.  $from 100$
	- $P$ **RECIS** -- An illegal value has been entered for  $\theta$ values are from  $3 \omega$ .
	- SCALER, TRANSL, UNITS, XXXXIIII<sub>3</sub>, and *Y* non-the numbers
	- ifying a numerical value. Legal entries must be numbers.  $SLL$ BL and  $SLIM$   $An  $log_{10}$  value  $100$$  $\sigma$  text. Legal values are from 0.001 to  $\sim$
	- $S1A1S \rightarrow A$  noninteger or an integer statistical when  $\frac{1}{2}$ information to display.
	- $THIN AII$  illegal value has been entered for the  $\frac{h}{h}$
- ILLEGAL INPUT (ENTER "?" FOR HELP) This message, generated by subroutine FILES, FLIGHT, GETDAT, GETGEN, and GINPUT indicates that an illegal entry, usually an inappropriate character or a misspelled name, has been made from the keyboard. A question mark causes helpful information to be displayed.
- **i ILLEGAL** NUMBER OF PARAMETERS This message, generated by subroutine GENRIC, indicates that the value of the integer specifying the number of parameters on a generic file was less than one. If the file is formatted, the illegal value is displayed.
- **i** ILLEGAL PARAMETER NAME This message, generated by subroutine GENRIC, indicates that the syntax of a parameter name on a generic file is incorrect. Look for missing or extra apostrophes in the list of names.<br>Also, the number of parameter names may not match the value of the integer specifying how many names to read. If the file is formatted, the line containing the error is displayed.
- $L_{GAL}$  with Exchanged parameters  $-$  this message, generated by subroutine USER, indicates that request for new data, new files or new parameters was entered when the independent and dependent parameters were exchanged. Commands  $ND$ ,  $NF$ , and  $NP$  are illegal in this situation.

a parameter name on a generic file is incorrect. Look for missing or extra apostrophes in the list of names.

- *digala* **with logarithmic scale This message, generated by subroutine USER, indicates that a regional conditional and**  $\alpha$ quest was entered to reverse the direction of plotting along a logarithmically scaled axis or to delete or replace a group of data points when one or both axes are scaled logarithmically. Commands DE, RE, RX, and RY are illegal in these situations.
- a group of data points when one or both axes are scaled logarithmically. Commands *DE, RE, RX,* **and** *RY* **are** curve fit has been requested when more than one curve is displayed. The command  $CF$  is illegal in this situation.
- **combinator when**  $\mu$  axes This message, generated by subroutine USER, indicates that a common mand has been entered that cannot be executed when multiple y axes are displayed. For this situation, the ILLEGAL WITH MULTIPLE Y **AXES** -- This **message, generated by** subroutine **USER, indicates** that **a** com-
- mand that the best entered that cannot be executed when multiple *y* and the *with* when the *are displant*  $\alpha$  are displayed. For this situation,  $\alpha$  are  $\alpha$  are the *that*  $\alpha$  are the *that*  $\alpha$  are the *that*  $\alpha$  has been entered to impose a logarithmic scale on an axis along which the direction of plotting is reversed, or to delete or replace a group of data points when the direction of plotting is reversed on one or both axes. Commands DE, RE, and LO are illegal in these situations.
- IN 18 EFFECTIVELY SINGULAR. TRY AGAIN This message, generated by subroutine CURFIT indicates that insufficient data were supplied to perform the desired curve fit. The curve fit option is turned off.
- **indicates** that insufficient **data** were supplied to perform the **desired** curve fit. The curve fit **option is** This message, generated by subroutines FLIGHT and GENRIC, indicates that there were more than 10,000 data points on file xxxx.
- This **message, generated by subroutines FLIGHT** and GENRIC, **indicates** that there **were more** than **10,000** PARAMETERS WILL BE AVAILABLE— This message, generated by subroutines FLIGHT and GENRIC, indicates that the input file(s) contain data for more than 2000 parameters. This limit was reached while reading file xxxx.
- $\alpha$  commands on file "ezplot. Commands"; USE KEYBOARD TO ENTER COMMANDS ... This message, generated by function READSW, indicates that an end of file has been reached on file EZPLOT.COMMANDS. Either the file is empty or all commands on it have been executed. All further com-<br>mands must be entered from the keyboard.
- NUMBER OF DIGITS MUST BE BETWEEN 5 AND 20 This message, generated by subroutine PRECIS, indicates that an illegal value has been entered for the number of digits to be written in the label for each axis tick mark. **Legal values arc** from 5 to **20.**
- NUMBER OF INTERVALS MUST BE BETWEEN 1 AN[ 99- This **message,** generated by subroutine NUMINT, indicates that an illegal value has been entered for the number of tick marks along an axis. Legal values are from 1 through 99.
- NO PARAMETER NAMES READ; CHECK FILES -- This message, generated by subroutines FLIGHT and GENRIC, indicates that the parameter names on a data input file **cannot** be read. *A* **common** cause is the lack of **an** integer on a line by itself specifying the number of parameters on a generic file.
- "OPENR" FAILED TRYING TO OPEN FILE "xxxx>:" -Thismessage, generated by subroutine FLIGHT, indicates that file *xxxxx* could not be opened for access: to input data.
- ORDER MUST BE  $1 -$  This message, generated by subroutine CURFIT, indicates an attempt was made to fit something other than a straight line through two data points.
- ORDER MUST BE BETWEEN 1 AND  $n -$  This message, generated by subroutine CURFIT, indicates the current limits on the order of **curve** fit allowed. The maximum order of fit allowed may be less than nine if the number of data **points** is small.
- PARAMETER "yyyyy" NOT FOUND/ENTER "?" TO DISPLAY AVAILABLE PARAMETERS This **message, generated** by subroutine FLIGHT and GETGEN, indicates that the **parameter** named *yyyyy* **is** not available to be plotted. *A* question mark causes the names of available parameters to be displayed. If there are two or more data files, only the names of the parameters available on the first file are displayed.
- PARAMETER "yyyyy" NOT FOUND ON FILE "xxxxx"/WILL PLOT WHAT'S AVAILABLE This **message, generated** by subroutine GETGEN, indicates that **when plotting from** two **or** morc files, the parameter name *yyyyy* was found on at least one file but was not found on file *xxxxx.* The data that was found is **plotted.** Logarithmical **scaling is** inhibited **for parmneter** *yyyyy.* The contents of **file** *x.xxxx* **may** be listed and **checked** with the standard command *DO cmd.*
- SIGNAL YYYYY NOT FOUND. USING 0. This message, generated by a GetData subroutine, indicates that parameter name yyyyy cannot be found on the data input file. Be sure the requested name is spelled correctly **and exists**on thedatainput**file.**
- SLOPE IS INFINITE; CANNOT FIT -- This message, generated by subroutine CURFIT, indicates an attempt was made to fit a straight line between two points with the same value of independent variable.
- THAT' S NOT LEGAL HERE This message, generated by various subroutines, indicates that a period has been entered**at**aninappropriatestcpduringprogram **execution.**
- THERE IS NO DEFAULT This message, generated by subroutines FILES, FLIGHT, and SAVEPL, indicates that a default file or parameter name is not available at this step in program execution. A name must be entered from the keyboard.
- TOPIC NOT FOUND -- This message, generated by subnatine HELP, indicates that help information was requested about a string that cannot be located anywhere in the command menu text.
- "SSSSS" IS NOT A 2-LETTER COMMAND; WILL **SEARCH FOR TOPIC**-Thismessage, generated by subroutine HELP, indicates that help information was requested about a string that is not a two-letter EZPLOT command. Every line in the command menu that contains string sssss is displayed.
- YOUMUSTENTERAN **INTEGER** HERE **--** This message, **generated by subroutine (]INPUT, indicates** that an **attempt was made** to **enter something other than** an **integer as** the **number of parameters to** be **input in data format** 'T'.
- YOU MUST ENTER AT LEAST 2 AND NO MORE THAN n PARAMETERS -- This message, generated by subroutine GINPUT, **indicates** an **attempt was** made to enter **less than** two **or more** than *n,* the **maximum** number **of** curves that can be plotted, as the number **of** parameters to be **input in data format** 'T'. Currently, *n--8.*
- YOU MUST ENTER DIGITS IN THE RANGE 1 THROUGH 8 This message, generated by subroutine SELECT, indicates that a 9, a 0, or a noninteger has been entered when specifying line patterns or symbol **styles. Legal values are integers from 1** to **8.**
- WARNING: PICTURE TITLE TRUNCATED TO THE FIRST 50 CHARACTERS This message, gener**atedby subroutine** SAVEPL, **indicates** that the text entered as the title **of a metafile picture contained more** than 50 **characters.**

**Operating system messages.mErrors** and **other abnormal** conditions **detected by the operating system may send** messages **to** the **screen. Errors detected by EMBOS while trying** to execute **a** *DO cmd* cause **a system-generated** message to be displayed but usually do not cause a program session to end. Corrective action depends on the nature **of** the error and **is often system dependent. Irrecoverable** errors such as those caused **by floating-point overflow often display a message** beginning **with the line** EXCEPTION **#nnn followed by** several **additional** lines **of information. These** errors **may** cause **the program** session to end **immediately. Corrective action usually** involves selection **of different parameters to** be **processed or modification of** the **input data.**

#### **Known Bugs**

When there are **more** than **about 1000 data** points, the *SM* command sometimes fails **during execution due** to **a floating-point overflow error. This error** causes an **EZPLOT** session to **end** immediately. Therefore, **until it** has **been tested for error-free execution,** command *SM* should not be used when **many** plots are being **generated** and saved **on a metafile.**

When **data from more** than **one** file are **plotted** and **one or** both **of** the selected **parameters cannot** be **found on** all the files, the associated **axes cannot** be scaled **logarithmically even if** no **values are less** than, **or equal** to, zero.

**No** message **is generated** to indicate **a** mismatch between the requested **data format** type and the data actually **on** the file. For example, when flight data are requested and a file containing generic data is selected, the only indication of an **error** is that no parameters are available to be plotted.

#### **Tips for Efficient Usage**

**Here are some** guidelines for **using EZPLOT easily** and **efficiently.**

**1. Plotting** several thousand points **for** each **of** several **parameters can** be **quite** time consuming **even at baud** rates **of** 9600. *Thinning* **may** be **used** to **significantly** reduce the **plotting** time.

**2. Because** the **dot grid is drawn relatively slowly, it** should **not** be **used when maximum** screen **plotting speed is desired.** The **line** grid **is drawn rapidly** and **usually does not** require any **significant waiting** time.

3. Curve **fitting more** than **1000** points **can** be **very slow. Polynomials of order greater than six** are not **recommended** because **of long execution times** and uncertain results.

4. **When** many **plots are being generated and saved on a** metafile, **the program session should** be **ended with** the QU **command every 10 to 15 plots. This helps** safeguard the **results of a lengthy program** session **in** case **an error occurs** that **ends** the **session prematurely (see Operating Syslem Messages** and **Known Bugs sections on** the **previous page).**

5. **Before metafile or data** file **names are chosen,** the *DO cmd* may **be** used **to list the** names **of** files that already **exist. This helps avoid writing on** files that should **not** be **cha\_,ged.**

6. The DO cmd may be used to execute programs from within EZPLOT. This allows for new data to be generated

**and plotted during a session.**<br>7. Several types of help are available in response to the COMMAND? prompt. A ? by itself displays a list and **brief description of all two-letter plot commands. This list (menu) is also displayed in response to the** *ME* **command.** A ? followed by a two-letter plot command displays a more detailed description of that individual command. A ? **A ? followed by a** two-letter **plot** command **displays** a **more** detailed description **of that individual command. A** ? **followed by a one-word** topic **displays all** the **lines** in **the list (menu) of plot commands** containing that topic. **A** ? **entered in** response to any **other prompt** displays **information** \_elevant to **that particular prompt.**

## **PROGRAM TRANSMITTAL AND IMPLEMENTATION**

The **EZPLOT** FORTRAN **source code** and the text **of** the **online user's guide** and **help** files **will** be **transmitted in the following format unless explicit instructions request** otherwise. The **program** will be sent on **a nine-track, 1600 BPI unlabeled tape.** The **tape will** contain **ASCII-coded card** images. **Each card image will** be **a fixed-length,** 80-character **record. Records will** be **blocked** in fixed-length, **800-character blocks. Each block will contain** 10 **rec**ords with no padding. Records will not span blocks. The program contains about 10,000 lines of code. The online **users's guide** and help files together contain **about 1000** lines **of** text.

**DI-3000** source **code is not available from** the **government. GetData** source **code is available from the govern-**

ment (see ref. 3) but will not be included with the EZPLOT source code.<br>EZPLOT was developed and implemented in single precision on an ELXSI 6400 32-bit mainframe computer. Appendix D contains a brief description of the main pregram and all subprograms referenced explicitly in **Appendix D** contains **a brief description of** the **main program and** all **subprograms** referenced **explicitly in EZPLOT except DI-3000** subprograms. Fite assignments are described in **Hypothese constrainer** statements that **u the FORTRAN 77 Full Language** and **is ANSI Standard (ref 6) with** the **following exceptions: statements** that **use system-dependent features** and **the** *do i=m,n* and *end* do **statements.**

**On the ELXSI computer, EZPLOT executes the system-dependent** command *crndstr* **through the following subroutine.**

```
subroutine system(cmdstr)
character*(*) cmdstr
CALL SSETEXITONERROR (%VAL (.FALSE.) )
CALL $SHELL($STRING(cmdstr(1:ITRIM(cmdstr))))
CALL $SETEXITONERROR (%VAL (.TRUE. ) )
CALL SERRORMSG
return
end
```
**The** call to *\$SHELL (...)* **causes** EMBOS to **execute a** command. The calls to *\$SETEXITONERROR (...)* prevent an **EMBOS** error from terminating **EZPLOT** execution. The call to  $\phi$ ERRORMSGR and the useful the nm error messages. In addition to the call in this subroutine, calls to \$SHELL(...) are used throughout the program whenever an escape code is sent to the terminal to toggle bet ween text and graphics mode or to clear the screen.

Theprogramdisplaysthetext **of the online** user's **guide and help** files **through calls to subroutine SYSTEM.** These calls contain the pathname of the requested help file. EZPLOT help files are not in the same format as **EMBOS help** files **and may not be listed with** the **EMBOS** *help* **command (** ref. **1).**

**The syntax of all system-dependent calls may have** to **be changed for other host** computers.

*Ames Research Center Dryden Flight Research Facility National Aeronautics and Space Administration Edwards, California, February 4, 1987*

## **APPENDIX A - EZPLOT SHELLFILE**

This appendix includes the text of the EMBOS shellfile used to prompt for terminal type, select the executable module with the appropriate device driver, and initiate execution of the EZPLOT FORTRAN code.

The string <ESC> is used in this appendix to identify the presence of an escape control character within a string of characters transmitted to the terminal.

```
- Shellfile to set up for EZPLOT execution.
parm message +switch default =-
checkargs
- Declare shell variables.
declare ezplotSCR
declare ezjobID
declare eztmpID
declare ezusrID
declare PlotFile
declare TermType
declare UseCommands
declare slowTek
- Set usage information and shell variables
- used to identify working files.
set ezplotSCR [date +s]" "[time]" "[user [D]
set ezjobID j[jobID].
set eztmpID /Dryden/EZPLOT/temp/
set ezusrID EZID. [userID]
- Display message if 'message = +^{\prime}.
if [message] then
    /embos/commands/list /Dryden/EZPLOT/msg
end if
if [var $BATCH] then
    echo 'E Z P L O T version 5.5 (BATCH)'
    timestamp
    set TermType 'BATCH'
    set PlotFile [find $ max=1]
    goto eXecution
else
    echo '<ESC>[2J'
    echo '<ESC>[1;1H<ESC>[1m<ESC>[4m'
    cat 'E Z P L O T' [echo '<ESC> [Om'] ' Version 5.5'
```

```
echo ''
timestamp
```

```
label SetTermType
```

```
echo ''
echo 'The following terminals are supported:'
echo ''
echo '
echo '
echo '
echo '
echo '
echo '
echo ''
         (T) ektronix 4014/4114'
          (G) raphon'
            (S) elanar'
            (M) odgraph'
            (4)109 Tektron
          (V) T125'echo ' Enter your terminal type, or "Q" to quit: (T/G/S/M/4/
set TermType [find \sqrt{5} max=1]
if [strcmp [TermType] '=' 'G'] then
    set TermType 'GRAPHON'
    goto eXecution
end if
if [strcmp [TermType] '=' 'S'] then
    set TermType 'SELANAR'
    goto eXecution
end if
if [strcmp [TermType] '=' 'M'] then
    set TermType 'MODGRAPH'
    goto eXecution
end if
if [strcmp [TermType] ' =' 'T'] then
    set TermType 'TEKTRONIX'
    set slowTek '+'
    goto eXecution
end if
if [strcmp [TermType] '=' '4'] then
    set TermType '4109'
    goto eXecution
end if
if [strcmp [TermType] '=' 'V'] then
    set TermType 'VT125'
    goto eXecution
end if
if [strcmp [TermType] ' =' 'Q'], &
    [strcmp [TermType] '=' 'QU'] then
    if [not [var \$BATCH]] then
        echo '<ESC>[2J'
        echo '<ESC>[I;IH'
    end if
   exit
```

```
end if
   If [sfrcmb ] [ f f ][f][][][][][][][][][][][][][][][][][][][][][][][][][][][][][][set TermType 'BATCH'
        goto eXecution
   end if
   if [strcmp [TermType] '='
'DEBUG'] then
        set TermType 'DEBUG'
        goto eXecution
    end if
   If [Stromp | [IetmType] = NQ ODEW1QD][strcmb [TermType] = woodnamed,
        set UseCommands 'NO'
        echo "
        echo "FILE 'EZPLOT.COMMANDS' WILL NOT BE USED"
        goto SetTermType
    end if
    echo ''
    echo 'ILLEGAL INPUT'
    goto SetTermType
end if
label execution
echo 'Setting up for execution...'
if [strcmp [TermType] '=' '4109'] then
    run /Dryden/EZPLOT/bound/ezplot.409
    exit
end if
if [strcmp [TermType] '=' 'VTI25'] then
    run /Dryden/EZPLOT/bound/ezplot.125
    exit
end if
run /Dryden/EZPLOT/bound/ezplot.tl4e}
```
## **APPENDIX B** u **GENERIC DATA INPUT FILES**

**A generic data input file** contains **the following records:**

**1. Comment record** -- **This record** must **appear first and may** contain **any number of lines of arbitrary text,** including blank lines. The one exception is that an integer may not appear by itself on a line if more comment lines **follow (see the following paragraph describing the number of parameters record). Comment lines are optional and** may be **omitted completely.**

**2. Number of parameters** record -- **This record** contains **a single** integer **on one line. The value of the** integer **is** the number of parameters on the file, up to a maximum of 2000. If there are no comments, this integer appears on the **first line in** the **file.**

**3. Name record** \_ **This record follows the line giving the number of parameters and contains the parameter names, one name for** each **parameter. Each name** may be **from 1 to 16 characters long, including leading and** embedded **blanks, which are significant. Trailing blanks** and **characters** beyond **the 16th are ignored. Also,** each name must be enclosed within apostrophes and separated by one or more spaces, a comma, or an end-of-line from the **other names.**

A line **may** contain as **many** names as **fit.** A name **may** not be split between **two** lines. **There may** be as **many, lines of** names as necessary.

If **two or more** parameters have the same name and that name **is** entered as a plot **parameter,** the **first** parameter with that name **in** the **list of** names **is** plotted. **This rule** applies even **if** the same name **is** entered in response **to more** than **one** parameter-name prompt. Therefore, **it is** highly **recommended** that **in** any **one data input file,** each parameter name should be **different from** any **other** name **on** that **file.**

4. **Value record** -- **This** record contains **the data values** and **must** start **on a** new line **following the** name record. The data values must correspond one-to-one with the parameter names. Also, there must be the same number **of values for** each parameter. **Values may** be **delimited by one or more spaces, a** comma, **or** an end--of**line. The data values** are grouped **into** sets **of data,** each set representing a single **data** point **for** each **of** the pa**rameters. Data values may** be spread **over** any number **of lines,** but each new set **of data values must** start **on** a new **line.**

The following example of a generic data input file declares five parameters and three data points or sets of data. The words in parentheses at the end of each line are comments added here for clarity. They are not part of the **actual filc.**

*Created on June 20, 1986 by EZPLOT*

```
5
'TIME' 'BETA' 'MACH'
'CANARD" 'ALPHA'
3443.534 1.00 2.35 -2234.34 12.4
3467.098, 0.17, 2.66, -4498.23, 8.7,
3456.656 0.05 2.44
-3234.55 10.6
```
(Comment **line) (Comment** line) **(Number of parameters) (Parameter** labels enclosed **in apostrophies) (First** set **of** 5 **values)** (Second **set of** 5 **values) (Third set of** 5 **values)**

There are three ways to create a generic data input file:

**1. data may** be **entered directly** onto **a file using a** text **editor;,**

**2. a** program**may** be **executed**thatgenerates**a genericdat\_file**from data**alreadyexisting**in**anotherformat;**or

3. the**capability**builtinto**EZPLOT forcreating**orsavinggencricdatamay **be** selected.

Options (1) and (2) provide for file creation prior to executing EZPLOT.

Option (3) provides **for interactive file** creation while **EZPLOT** is **executing.** Comments **may** be **entered on** a generic file **only through** options (1) and (2).

**Option (3) is implemented by entering** the **letter** *'T'* **in** n\_sponse to the **data input** file **format menu. The program** then **prompts for** the **number of parameters to** be **entereci and** their **names.** These **names must follow** the **same conventions as given previously in** the description **of** the **name** record **except** that **they are not enclosed in** apostropbes **when** typed **on** the keyboard. **After** the **names are entered,** the data **values may** be **entered in either of** the **following ways:**

1. enter all data values for one parameter, followed by all data values for the next parameter, and so on, until data **values have been entered for** all **parameters; or**

**2. enter** the first data **value for each parameter, followcd by** the second data **value for each** parameter, and **continue until all** the data **values have been entered.**

The method of data value entry is selected by entering  $\epsilon$  1 or a 2. The program then prompts for individual **data values.**

When data for three or more parameters are being entered, an asterisk (\*) may be used in place of a number to **indicate** that a **value of 1.OE+99 is** to **be inserted.** This **large value is not plotted** and serves **only** to fill **a location when each parameter does not have** the same **number of legitimate values.**

**Data entry may** be restarted **at any** time **by entering** an *s.* Data **entry is** terminated **by entering a period.** After aLl values have been entered, the data may be saved on a file, may be immediately plotted, or both. This save file may be **formatted or** unformatted.

## **APPENDIX C** -- **PLOT FILE**

An option that allows plots to be written either to the screen or to a plot file other than a metafile is described **in** this **appendix. This choice is available in both interactive and batch mode. Information on** this **plot file** may **subsequently** be **routed to** a **laser printer or other suitable device for plotting.**

#### **Interactive Mode**

**To** use **this** capability in the **interactive mode,** begin **by** setting the **value of a shell variable named** *PlotFile* to the name of the file that is to receive the plots. For example, if the plots are to be written to file *myplots*, enter the **following** command **line** before **starting EZPLOT:**

```
set PlotFile myplots +declare
```
**Then enter** *ezplot,* **followed by** the **desired plotting commands. The plots do** not **appear on** the **screen because** the **coded plotting information** normally **written to** the screen **is, instead, written to** file *myplots.* Any **previous contents of** *myplots* **are overwritten. When finished,** end **the session with** a *QU* command.

**If desired,** the **plots may now** be **displayed on the screen by entering** the command **line**

myplots> copy

The **plot or plots do** not **remain on the** screen. When **the** end **of** file **is** reached, the screen **is** cleared, **and the terminal is usually left in its graphics mode rather** than **its text mode.**

Alternately, if the terminal type was not 4109 or VT125, file *myplots* may be routed to the Talaris laser printer (Talaris Systems Inc., La Jolla, California) for plotting on single sheets of paper. This is most conveniently done **with** the *printTalaris* command by entering **the** command line

```
printTalaris myplots +Tek
```
If some **other suitable** laser **printer or** device **is available,** the plot **file may** be **routed** to **it for plotting.**

Metafiles cannot be written **ifPlotFile is** used. Conversely, if shell **variable** *PlotFile* **does** not exist **in** any scope, **or** if **its value** is .none. **or** blank *('* '), the plots are displayed **on** the screen as usual and **metafiles** can be **written** (see the Metafiles section). Also, **for** this case, the program "forgets" *PlotFile* when the plotting session ends.

#### **Batch Mode**

**To** use this capability in **batch mode, insert** the name of the file **to which plots** are **to** be **written in** the first **line of** the **redirected** command file **in** place **of** the terminal type (see the **Redirection** and **Batch** Operation section). For **example,** the **following** command sequence **on** file *eztm.cmd* will write **one** plot **on** file *myplots.* **The** comments **in** parenthesis are **given** here for **explanation** and are not part **of** the **records on** the file.

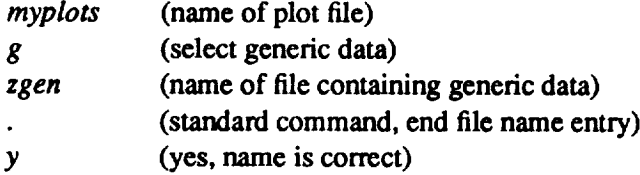

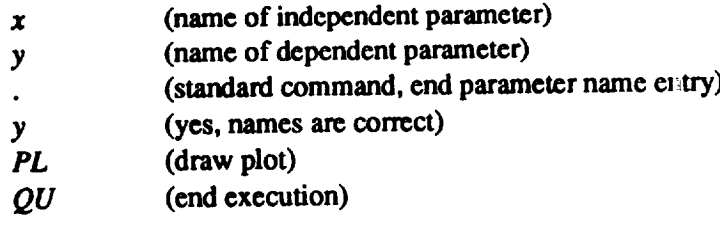

**The job is submitted in batch mode with a** command **line t!mt looks like**

```
batch 'eztm.cmd> ezplot' +notify
```
**If all plot** commands **are on** file *EZPLOT.COMMANDS,* **the redirected file need only** consist **of one line** containing the name of the plot file. If the first line of the redirected command file is blank, contains only one character (a terminal **type** designation), **or** contains the string .none., the **plots** go nowhere unless they **are** saved **on** a metafile with the SA command. Metafiles cannot be written if the first line contains a file name. If the redirected command **file is used for** interactive **plotting (not very** commonly **done but possible, and occasionally useful), the first** line **must** contain\_¢ terminal **type.**

As for all files created by EZPLOT while running in batch mode, the plot file name is prefixed by the job identifier *j[joblD].* **This permits** multiple **batch jobs to be running in tlg\_ same directory at** the **same time.**

All EZPLOT jobs run in batch mode use the DI3000 t14e driver. Therefore, the code on file myplots is Tektronics **4014 code, not** 4109 **or VT125 code.**

Keep in mind that metafiles are still available, are flexible, and work for all terminal types. Plots on metafiles **may be manipulated easily with metafile translators** and **may** t\_ **output to a variety of devices.**

## **APPENDIX D** --PROGRAM **CATALOG**

**The purpose and** general **operation of the main program and** each **of the subprograms in EZPLOT are briefly described in this appendix. Four GetData subprograms** and **four EMBOS subroutines are** also **briefly described. A list of FORTRAN** intrinsics **used in EZPLOT is given. Other intrinsics may** be **used in GetData** and **DI-3000. DI-30O0 subprograms are not described here (see** ref. **2).**

#### **Main Program**

EZPLOT is the name of the main program that controls overall execution of the statements necessary to generate a plot. The program begins by setting initial default values including those graphics characteristics that depend on the type of terminal being used. Next, the data input format to be read and the choice of parameters to be plotted are **determined. Then any** requested **input data processing is done followed by scaling calculations. Next, all necessary** graphics elements such as segments, viewports, windows, and planes are specified; the terminal is set to graphics **mode;** and **a plot is drawn. The program then either loops back for** the **next plot or** terminates.

#### **Subroutines**

- *AUTOSC (RMIN, RMAX, NTICS,PLTMIN, PLTMAX)* \_ **Subroutine AUTOSC adjusts** the **minimum and maxi**mum value on each axis so that the increment between tick marks is 1, 2, or 5 times 10 to an integer power. **The calculated range is** always **greater** than **the range of the data** to **be plotted.**
- *CAPS (STRING)* \_ **Subroutine CAPS converts** all **lowercase characters in STRING** to **uppercase.**
- *CFSTAT(XIN, YIN, YFIT, NPTS, COEFFS, FITORD, MEAN, VAR, STDDEV, AVGERR,* EZID, TMPID) m **Subroutine** CFSTAT **calculates** the **mean value, variance, and standard deviation for a** polynomial curve **fit.**
- *CURF IT (XIN, YIN, XFIT, YFIT, IFIT, NPTS, FITORD, COEFFS, MEAN, VAR,STDDEV, AVGERR, TERTYP, EZID, TMPID, QUEX)* -- **Subroutine CURFIT** performs **a one-dimensional, least-squares** polynomial curve **fit.**
- *DRAWFI (FITEXT, XFI, YFI, XSIZFI, YSIZFI )* \_ **Subroutine DRAWFI draws the** figure **label.**
- *DRAWLE (LETEXT, XYL, VUPORT, NCURVS,XSIZLE, YSIZLE )* \_ **Subroutine** DRAWLE **draws the** *y-axis* **legend labels.**
- *DRAWST (XST, YST, OPTLST, ORDER,MEAN, AVGERR, VAR,STDDEV, COEFFS, XSIZST, YSIZST )* **--Subroutine DRAWST draws the statistical data.**
- *DRAWTI (TITEXT, XTI, YTI, XSIZTI, YSIZTi )* \_ **Subroutine DRAWTI draws the plot** rifle.
- *DRAWTX (TLINE, TXLOC, TYLOC, TXSIZE, TYSIZE, TPATH, TJUST )* \_ **Subroutine DRAWTX draws a** text **line.**
- *DRAWXL (XLTEXT, XXL, YXL,XSIZXL,YSIZXL)* \_ **Subroutine DRAWXL draws the** *x-axis* **labels.**
- *DRAWYL (YLTEXT, XYL, YYL,XSIZYL,YSIZYL)* \_ **Subroutine DRAWYL draws the** *y-axis* **labels.**
- *ERASER (ER,DE\_RASE, DEORRP, PLXMIN, PLXMAX, PLYMIN, PLYMAX, TERTYP,* GIN, *QUEX )* \_ **Subroutine ERASER** marks **the relevant area for deleting or** replacing points.
- *FIGURE (FITEXT, FI, TERTYP, QUEX)* \_ **Subroutine FIGURE prompts for the figure label** text.
- *FILES (TERTYP, NFILESJNFILE, NEWFILd.A4ENU, QU EX )* -- **Subroutine FILES prompts for data input file** names. If there are two or more data input files, the number of curves is set equal to the number of files and the **names of** the **files are assigned to the legend line rex.**
- FLIGHT(TERTYP, NCURVS, NPTSIN, NFILES, NFILPR XINDAT, YINDAT, NAVAIL, PAVAIL, NEWFIL, *INDPAR,DEPPAR,LETEXT, XLTEXT, YLTEXT, LMENU,INFILE,ITIME, TIME,QUEX )* -- **Subroutine FLIGHT retrieves data from flight data input files by ca ling GetData subprograms (see ref.** 3).
- **GAUSS** (A,C,COEFFD,FITORD,SNGULR) -- Subroutine: GAUSS solves *n* linearly independent equations in **FITORD** unknowns **using Gaussian elimination with p:trlial pivoting. This solution is part of the** curve **fitting option.**
- *GENRIC(TERTYP, NCURVS, NPTSIN, NFILES, NFILPR, XINDAT, YINDAT, NA VAIL, PAVAIL, NEWFIL, INDPAR,DEPPAR,LETEXT, XLTEXT, YLTEXT, LMENU,INFILE,NGPARS,GENDAT, GENLBL,IPLOT,*  $USERIN, QUEX$ ) -- Subroutine GENRIC retrieves data from generic data input files.
- *GETDAT (TERTYP, ND,DATTYP,* **GENDAT, GENLBL,NPTSIN,** *NAVAIL,IPLOT, EZID,TMPID, QUEX )* --Sub*routine* **GETDAT prompts for data** input **format and prc** *rides* **for inputting genetic data from** the **keyboard.**
- *GETGEN(GENDAT, GENLBL,NPTSIN, NCURVS,NFILES,NFILPR,LETEXT, INDPAR,DEPPAR, TERTYP, INFILE,XINDAT, YINDAT, PAVAIL,NA VAIL,XLTEXT, YLTEXT, NEWFIL,LMENU,* QUEX *)* -- **Subroutine GETGEN prompts for parameter names, gets gen,:ric data from the data array,** and **sets default labels.** including **legend** label **text, where appropriate.**
- *GINPUT(TERTYP, GENDAT, GENLBL,NPTSIN\_AVAIL, IPLOT, EZID, TMPID, Q.UEX )* -- **Subroutine GIN-PUT prompts for keyboard** entry **of generic data,** including **parameter names and values,** and **provides for writing** the **entered data** on **a** file.
- *GRID(PLXMIN, PLXMAX, NXINTV, XINT, PLYMIN, i'LYMAX, NYINTV, YINT, GT, LOGXSC, LOGYSC, ABXMIN, ABYMIN)* -- **Subroutine GRID draws a background grid of** solid **or dotted lines.**
- *HELP (USERIN)* -- **Subroutine HELP displays** the **reques ed help message.**
- *HMS (TSEC, IHRS,IMIN, ISEC, IMIL)* -- **Subroutine HMS converts time** in **total seconds to hours, minutes,** seconds, and milliseconds.
- *JAXES(VXMIN, VXMAX, VYMIN, VYMAX, VXICPT, VY(CPT, NXINTV, NYINTV, IXTIC, IYTIC, IXDRAW, IYDRAW)* -- **Subroutine JAXES draws** the **coordinate axes, including tick marks, assuming** that **a segment is** open.
- *JLABEL (XMIN, XMAX, IXPOS, YMIN, YMAXJYPOS,IWfDTHJTEXT, IAXLBL, IXLDIR,IYLDIR)* -- **Subrou**tine **JLABEL draws numbers** along the **coordinate axe;, assuming** that **a** segment **is open** and that **a call has** been **made** to **subroutine** JAXES.
- **JLOGAX(VXMIN, VXMAX, VYMIN, VYMAX, VXICPT, trYICPT,NXINTV, NYINTV, IXTIC, IYTIC, IXDRAW,** *IYDRAW)* -- **Subroutine JLOGAX draws logarithmically spaced minor** tick **marks between the major** tick marks **on** the **designated axis, assuming** that **a** segment **is open.**
- JLOGLB(XMIN,XMAX,IXPOS,YMIN,YMAX,IYPOS,IW/DTH,ITEXT,IAXLBL,IXLDIR,IYLDIR,LOGXSC, *LOGYSC)* -- Subroutine **JLOGLB draws numbers a\_ong** the **coordinate axes,** including **logarithmic** axes, assuming **that** a segment **is open** and that a call **has been** made **to** subroutine **JLOGAX.**
- LEGEND (XLE, YLE, LETEXT, SY, LI, NCURVS, USERIN, ICOLOR, ISTYLE, ISYMBL, XSIZLE, YSIZLE) -Subroutine LEGEND draws legend symbols, lines, and text if those options are selected and more than one curve are plotted.
- *LEGEND (XLE, YLE, LETEXT, SY, LI, NCUR VS, USERIN, ICOLOR, ISTYLE, ISYMBL, XSIZLE, YSIZLE )* **Subroutine LEGEND draws legend symbols, lines, and text if those options are** selected and **morn than one** for legend label text.
	- *LINES (LI, DEPPAR, INFILE, NCURVS, NFILES, TERTYP, QUEX* ) Subroutine LINES prompts for line visi**bility** choice.
	- *MINMAX* (NPTS, NCURVS, YMIN, YMAX, XDATA, YDATA, ABXMIN, ABXMAX, ABYMIN, ABYMAX) Subroutine MINMAX finds the minimum and maximum data for the independent parameter and all dependent parameters.
	- **Subroutine MINMAX finds the minimum and maximum data for the** independent **parameter and all depen-**GIN, QUEX) — Subroutine MOVAXI prompts for locations used to reposition and resize the coordinate axes.
- *MOVLEG (XLE,YLE,TERTYP,GIN,QUEX)* Subroutine MOVLEG prompts for the location used to reposition  $i$  **the upper left-hand comer of the legend.**
- *MOVSTA (XST,YST,TERTYP,GIN,QUEX)* Subroutine MOVSTA prompts for the location used to reposition **the** upper left-hand corner of the statistical data.
- *MOVSTA (XST, YST, TERTYP, GIN, QUEX)* \_ **Subroutine MOVSTA prompts for the location used to reposition of** a text line.
- *MOSPAC* (STRING) Subroutine NOSPAC removes leading and embedded spaces from STRING.
- NUMINT (NXINTV,NYINTV,AX,LOGXSC,LOGYSC,TERTYP,QUEX) Subroutine NUMINT prompts for *NOSPAC<sub>1</sub> and interval between, tick marks.*
- *NRDER(N, MODE, ARRAY, INDEXS)* Subroutine ORDER sorts ARRAY (a scalar array) containing N real numbers into ascending or descending order according to the contents of MODE. The maximum and minimum values are isolated at opposite ends of the array while the sort converges toward the middle. The array INDEXS *holds indexes that indicate the former position of each sorted number.* **numbers into ascending or descending order according to** the **contents of MODE. The maximum** and **minimum**
- *and* (*if Ar In,IIAJSI,IIBAI,IBRIYP,QUEX***)**—Subroutine PATTXT prompts for the path (horizontal) **holds indexeribels indicates indicates indicates indicates indicates indicates indicates indicates indicates indicates indicates indicates indicates indicates indicates indicates indica**
- *PATTXT (1TXPTH, ITXJST, ITEXT, TERTYP, QUEX)* \_ **Subroutine PATI'XT prompts for** the **path (horizontal or** PLYMIN, PLYMAX) — Subroutine PLOT draws a line or symbols, or both, for each dependent variable plot-*Fed on multiple y axes. The line or lines, if visible, may have either straight or smoothed (curved) segments.*
- *PLYMIN, PLYMAX)* \_ **Subroutine** PLOT **draws a line or symbols, or both. for each dependent variable plot-**PLXMAX, PLYMIN, PLYMAX) - Subroutine PLOTS draws a line or symbols, or both, for each depen-*A Action Action Action B Detection a single y axis.* The line or lines, if visible, may have either straight or smoothed (curved) segments.
- CIS(LFRCSH, LERT FROULD) Subroutine PRECIS prompts for the desired decimal precision of the numbers identifying the tick mark positions along the coordinate axes.
- $PROCES$ (XINDAT, YINDAT, YPRDAT, NPTSIN, NPTSPR, SC, TR, TH, ITHIN, XSCALE, YSCALE, XTRANS, **numbers identifying the tick mark** positions along the **coordinate axes.** *PLXMAX,PLYMIN,PLYMAX*) — Subroutine PROCES performs thinning, sorting, scaling, and translation and data point replacement.
- *REDUCE (STRING)- Subroutine* **REDUCE left** adjust\_ **STRING** *to* eliminate leading **spaces and** truncates **(removes) any trailing zeros.**
- *SAVEPL(TERTYP, SA,METFIL,CALFIL,EZ1D,PICTITJ\_* \_K,*QUEX )* **-- Subroutine SAVEPL saves the** current **plot as a metafile picture.**
- *SCALER(XSCALE, YSCALE,INDPAR,DEPPAR,INFILE,* **VCURVS,NFILES,** *TERTYP, QUEX )* **-- Subroutine SCALER prompts for a scaling (multiplying) factor.**
- SCALEX(NPTSPR, NC *URVS, ABXMIN, ABXMAX, XPRJ* PAT,*XSCDAT, IXLDIR )* \_ **Subroutine SCALEX** scales the independent **parameter values.**
- *SCALEY (NPTSPR,NCURVS, YMIN, YMAX, ABYMIN, AB* **[rMAX,** *YPRDAT, YSCDAT, AX, ITLDIR )* \_ Subroutine SCALEY scales the **dependent parameter values.**
- *SELECT(LI, ISTYLE, SY, ISYMBL,TERTYP, QUEX)* -- Sl\_broutine SELECT prompts for selection of line patterns and symbol shapes.
- *SETFMT (VALUE, WIDTH, FMTSTR)* \_ Subroutine SE'I FMT formats the display of statistical data.
- *SIZLBL(X1,X2,X3,X4,X5,X6,XT, YI,¥2,Y3,Y4,Y5,Y6,YT, TERTYP, QUEX )* -- Subroutirte SIZLBL prompts for size of the characters in the labels.
- *SIZTXT (TEXTXS, TEXTYS,ITEXT, TERTYP, QUEX)* \_ *,';ubroutine* SIZTXT prompts for size of the characters in the text lines.
- *SMOOTH(SM, DEPPAR,INF ILE,NCURVS,NF ILES, TEii'TYP, QUEX )* \_ Subroutine SMOOTH prompts for linesmoothing choice.
- *STATS(ST,OPTLST,TERTYP,QUEX)* -- Subroutine STA'S prompts for the choice of statistical parameters to be displayed. *The* order of the curve fit **along** with the coefficient values, mean value, variance, standard deviation, and **average** error may be displayed.
- *SYMBLS (SY, DEPPAR,INFILE,NCURVS,NFILES, TER\_ "YP,QUEX)* \_ Subroutine SYMBLS prompts for symbol visibility choice.
- *SYMBOL(LN, NP, XSCPTS, YSCPTS, PLXMIN, PLXMAJ\_', PLYMIN, PLYMAX)* \_ Subroutine SYMBOL draws a symbol at a data point location.
- *SYMSHP (N, PLXMIN, PLXMAX, PLYMIN, PLYMAX )* **-- Subroutine SYMSHP draws various symbol shapes.** Symbols are individually defined within a  $10 \times 10$  matrix and then scaled to the window size with subroutines **XSIZE** and YSIZE.
- **SYSTEM(CMDSTR)** -- Subroutine SYSTEM execute: the host operating system command contained in CMDSTR.
- *TERMIN(TERTYP, ICODE)* Subroutine TERMIN sen Is control sequences to the terminal to select text or graphics mode or to clear the screen.
- *TEXT (TEXTLN,ITEXT, TERTYP, QUEX)* \_ Subroutine *"tEXT* prompts for the contents of a text line.
- *THIN (ITHIN,DEPPAR,INFILE,NCURVS,NFILES, TER ITP, QUEX )* -- Subroutine THIN prompts for the percentage of data points to be plotted.
- *TITLE (TITEXT, TI, TERTYP, QUEX)* -- Subroutine TITLE prompts for the plot title text.
- TRANSL (XTRANS, YTRANS, INDPAR, DEPPAR, INFILE, NCURVS, NFILES, TERTYP, QUEX) Subroutine TRANSL prompts for a translation (bias) factor.
- *TRANSL (XTRANS, YTRANS, INDPAR,DEPPAR,INFILE,NCURVS,NFILES, TERTYP, QUEX )* \_ Subrou-**QUEX**) — Subroutine UNITS prompts for unit conversion factors equivalent to scaling and transla-*UNITS(XSCALE, YSCALE, XTRANS, YTRANS, INDPAR, DEPPAR, INFILE, NCURVS, NF ILES, TERTYP,*
- $UPDATE$  (NCURVS, NCURPR, NFILES, NFILPR, INPUTX, INPUTY, XLTEXT, YLTEXT, LETEXT, INDPAR, DEPPAR, INFILE, NEWFIL) — Subroutine UPDATE changes the axis and legend labels and calls for auto*matic scaling as necessary when transitioning from the previous plot to the current plot.*
- $\nu$ SER (USERIN, TERTYP, NCURVS, NFILES, INDPAR, DEPPAR, NYAXES, TIME, ERASE, EZID, GIN, AX,  $\bm{DE,}\bm{EP,}\bm{ER,}\bm{FI,}\bm{GR,}\bm{GT,}\bm{LE,}\bm{LI,}\bm{PF,}\bm{SA,}\bm{SC,}\bm{SM,}\bm{SO,}\bm{ST,}\bm{SU,}\bm{SV,}\bm{TH,}\bm{TI,}\bm{TR,}\bm{TX,}\bm{UN,}\bm{XL,}\bm{AXMIN,}\bm{AXMAX,}\bm{AYMIN,}\bm{NF,}\bm{TV,}\bm{V,}\bm{V,}\bm{V,}\bm{V,}\bm{V}}$ *USER (U SERIN, TERTY P, NCUR VS, NF II.F.S, INDPAR, DEPPAR, NYAXES, TIME, ERASE, EZID, GIN, AX,* LETEXT,PICTIT,METFIL,CALFIL,PLTFIL,XXL,YXL,YL,XYL,YYL,XTI,YTI,XFI,YFI,XLE,YLE,XST, *AYMAX\_IXMINP, AXMAXP\_4YMINP, AYMAXP, YMIN, YMAX, YMINPR, YMAXPR,PLXMIN, PLXMAX, PLYMIN, PLYMAX, VPXMIN, VPXMAX, VPYMIN, VPYMAX, XLTEXT, YLTEXT, TXTEXr, FITEXT, LE\_EXT\_P\_CT\_T\_ME\_F\_L\_CALF\_LJ\_LTF\_L\_XL\_YXL\_YLJ\_YL\_YYL\_T\_YT\_YF\_YF\_XLE\_YLE\_XST, YST, NEWXAB, NE WYAB, XSCALE, YSCALE, XTRANS, YTRANS, XINT, YINT, NXINTV, NYINTV, IXTIC, ITTIC, IAXLBL, IXLDIR, IYLDIR, INFILE, NEWFIL, LOGXSC, LOGYSC,* **TEXTLN,** *TEXTXL,*  $TITORD, NPTS, COEFFS, MEAN, VAR, STDDEV, AVGERR, OPTLST, QUEX)$  - Subroutine USER ac- $X \rightarrow Y$  *xepts any valid two-character plot command entered from the keyboard and responds appropriately. System ICOLOR, ISTYLE, ISYMBL, LPRCSN, NPTSPR, XPRDAT, XSCDAT, YPRDAT, YSCDAT, ITHIN, IFIT, FITORD, NPTS, COEFFS, MEAN, VAR, STDDEV, AVGERR, OPTLST, QUEX )* \_ **Subroutine USER** ac-
- *WAIT(NSECS)* -- Subroutine WAIT executes a do-nothing loop that causes a program delay of about **n**SECS seconds.
- *KLABEL (XLTEXT,XL,TERTYP,QUEX)* Subroutine XLABEL prompts for the x-axis label text.
- XLOGSC (NPTSPR, NCURVS, ABXMIN, ABXMAX, XPRDAT, XSCDAT, IXLDIR) Subroutine XLOGSC scales *X* the independent parameter values to fit a logarithmic scale.
- *XRANGE (ABXMIN, ABXMAX, AXMINP, AXMAXP, TERTYP, QUEX)* Subroutine XRANGE prompts for min $i$  **inum and maximum values for the x axis.**
- *XRANGE (ABXMIN, ABXMAX, AXMINP, AXMAXP, TERTYP, QUEX )--Subroutine* **XRANGE prompts for min-**
- *YLOGSC* (*NPTSPR, NCURVS, YMIN, YMAX, ABYMIN, ABYMAX, YPRDAT, YSCDAT, AX, IYLDIR*) Subroutine YLOGSC scales the dependent parameter values to fit a logarithmic scale.
- *YLOGSC (NPTSPR,NCURVS, YMIN, YMAX,ABYMIN, ABYMAX, YPRDAT, YSCDAT, AX, IYLDIR )* \_ **Subrou-DEPPAR, INFILE, TERTYP, QUEX**)—Subroutine YRANGE prompts for minimum and maximum values for the y axis. *YRANGE (YMIN, YMAX, YMINPR, YMAXPR,ABYMIN, ABYMAX, AYMINP, AYMAXP, AX, NCURVS,NFILES,*

#### *DEPPAR,INFILE, TERTYP, QUEX)--Subroufinc* **YRANGE prompts for minimum** and **maximum values for Functions**

- $BIG$  Function BIG returns the real value  $+1.0E+18$ .
- *BIGB (IVAL, IMIN, IMAX)* Function IRANGE returns IVAL unchanged if within the range of IMIN and IMAX. If outside that range, IVAL takes the value of IMIN or IMAX, depending on which bound was exceeded.

*FFRIM (STRING)* \_ **Function ITRIM returns the length** of *S"FRING,* **not including trailing blanks.**

- *LINDEX (TARGET, SEARCH)* \_ **Function LINDEX returns the position of** the last **occurrence of SEARCH in TARGET.**
- *LINT (A)* \_ **Function LINT returns** the **nearest integer less** !han, **or** the **integer equal to,** the **real number A.**
- *NEAR (A,B,BIAS)* w **Function NEAR returns a one if** MA\_(A,B) **is** zero **or if the fraction ABS(A-B)/MAX(A,B) is less** than **BIAS.** Otherwise, a **zero is** returned.
- *PRESSR (QUEX)---Function* **PRESSR displays the prompt** *Fress <return> to continue..,* **on the screen** and **writes the string <CR> on unit 9. QUEX contains** *QU, EX, EF,* **or a blank.**
- *RANGE (RVAL,RMIN, RMAX)* \_ **Function RANGE** ret\_ms **RVAL** unchanged **if within** the **range of RMIN and RMAX. If outside** that **range, RVAL takes the v\_ue of RMIN or RMAX, depending on which bound was exceeded.**
- *READSW (IOBUFF, QUEX)* \_ **Function READSW** remm.i **the characters entered in** response **to a prompt as** the contents **of IOBUFF. QUEX contains** *QU, EX, EE* **or a blank.**
- *SCALE (RVAL,RMIN\_RMAX, SMIN,* **SMAX)** \_ **Function SCALE** calculates **a scaling factor based on the** position **of RVAL** relative to **RMIN and RMAX in terms ofa pe,r\_cntage of** the **difference** between **SMIN and SMAX.**

SMALL \_ **Function SMALL** returns **the** real **value -1.0E4 18.**

#### **GetData Subprograms**

**The following GetData subprograms are explicitly** mentioaed **in the EZPLOT code. Other GetData subprograms included in the** executable **module are** not **described** here.

*CLOSER (UNIT)* \_ **Subroutine** CLOSER **closes a flight d\_ttafile.**

- *FREAD (UNIT, TIME,DATA)* \_ **Function FREAD** reads fie **next** record **from a flight data file. UNIT, TIME,** and **DATA are names of variables in GetData.**
- *OPENR (UNIT, FNAME, NCHS)* \_ **Function OPENR opens a flight data** file **and automatically determines** the file **format. UNIT, FNAME,** and **NCHS are names of** \_ **ariables in GetData.**
- *SIGSR (UNIT, NAMES, NCHS)* -- **Subroutine SIGSR spcci ies channels to** read **by signal name for FREAD. UNIT, NAMES, and NCHS are names of variables in GetDat:t.**

#### **EMBOS Subroutines**

**The following EMBOS system-dependent** subroutines **a\_:: explicitly called from** the **EZPLOT code.** *The* **syntax of these calls may** have **to be changed for other** host **computers.**

*SERRORMSG(... )* \_ **Display** any **system-generated error** messages.

*\$SETEXITONERROR(...)* -- Set the value of the error exit lag.

*\$SHELL(... )* \_ **Execute a shell command line.**

*SVAR(... )* \_ **Assign the value of a shell variable to a FORTRAN variable.**

#### **Intrinsics**

The following FORTRAN intrinsics are used in EZPLOT. Additional intrinsics may be used in the DI-3000 and GetData code.

- **The following FORTRAN intrinsics are used in EZPLOT. Additional intrinsics may be used in the DI-3000 and** ABS - Absolute value.
- CHAR-Convert integer to character.
- *FLOAT* Convert integer to real.
- *iCHAR--Convert character to integer.*
- *INDEX— Position of substring.*
- *INT* Convert real to integer by truncating.
- *IEN* Length of character expression.
- *IOG10* Common logarithm.
- *MAX* -- Maximum value.
- *MIN* Minimum value.
- *MOD* -- Remainder (modulo).
- 
- *SNGL* Convert double precision to single precision.

## **APPENDIX E — FILE ASSIGNMENTS**

**EZPLOT** assigns the **following** FORTRAN **unit numbers to** files **which** are opened, **read, written,** and closed **at** various points in the program. While open, these files **cannot** be accessed by other EZPLOT **jobs.** To minimize this **kind of interference,** the **names of** some **of** these fries **are prefixed by a job identifier, symbolized** below **by** the tag *j[joblD].* The effect of this identifier is to isolate the **file from** other EZPLOT jobs.

- **Unit 1, /Dryden/EZPLOT/temp/j[jobID].EZPLOT.SCR** -- This file is used in subroutine CFSTAT to hold statistical **data for display by subroutine USER when reqt)ested. It is also used in subroutine GINPUT to** hold **generic data** entered through *\$stdin* **until this data is** written **to a user-named file by EMBOS redirection.**
- **Unit 2, /Dryden/EZPLOT/usage** --- This file is accessed in the main program to record the start time and date of a **plotting session. It is opened** with "appendonly" permis:don to **prevent** inadvertent **corruption** by **users. If this file** happens **to be opened** by another **user,** the **program will keep trying to access it at about 1-see intervals** until **successful.**
- **Unit 3, /Dryden/EZPLOT/temp/j[jobID].EZPLOT.COMMANDS This file is accessed in function** *READSW* **and may contain a list of plotting** commands **similar to** those entered **through** *\$stdin.* **This list of** commands **must initially** be **on a** file **named** *EZPLOT.COMMANDS* **(unit 4) in** the **user's current directory. See command** *SW* **for more information.**
- **Unit 4 EZPLOT.COMMANDS** -- **This file may** contain a **list** of **plotting** commands used **to draw a** plot. **If** present in the user's current directory, this file is accessed in subroutine SYSOC and is copied to unit 3 during **program startup prior** to **plotting.**
- Unit 7 (named by user)—This file is accessed in subroutine FILES and is used to store a list of the names of the **files** that contain **data to** be **plotted.**
- **Unit 8 (named by user)** -- **This file** is **accessed** in **subroutine SAVEPL and contains data in DI-3000** metafile **format (ref. 5). For jobs run in batch** mode, **the** metafile **name is prefixed automatically with** thej[joblD], tag.
- **Unit 9,/Dryden/EZPLOT/temp/j[jobID].EZID.[userID]-- This** file **is** used **throughout** the **program** tostore **a list of all commands and other responses entered** through *\$stdin* **orEZPLOT.COMMANDS (unit 4). If desired, a** copy **of unit 9 may be saved in** the **user's current directory at program** completion. **If saved,** the file **will** be **named** *EZPLOT.USERINPUT.* **For jobs run in batch** mode. **this name is prefixed automatically with** the *j[joblD],* **tag. See command** *SU* **for more information.**
- **Units 11 to** 18 **(named by user)** -- **These files are accessed** in either **subroutine FLIGHT** or **subroutine GENRIC** and contain **the data to be plotted. Flight data is read by GetData subroutines.**

## **REFERENCES**

- 1. EMBOS User's Guide, Volume 1, ELXSI, 2334 Lundy Place, San Jose, California 95131, 1983.
- 2. DI-3000 User's Guide, Precision Visuals, Inc., 6260 Lookout Road, Boulder, Colorado 80301, 1984.
- 3. Maine, Richard E., Manual for GetData Version 3.1, a FORTRAN Utility Program for Time History Data, NASA TM-88288, 1987.
- 4. NASA Publications Manual, NASA SP-7013, 1974.
- 5. METAFILE System User's Guide, Precision Visuals, Inc., 6260 Lookout Road, Boulder, Colorado 80301, 1984.
- 6. American National Standard Programming Language FORTRAN, ANSI X3.9-1978, American National Standards Institute, 1430 Broadway, New York, New York, 1978.

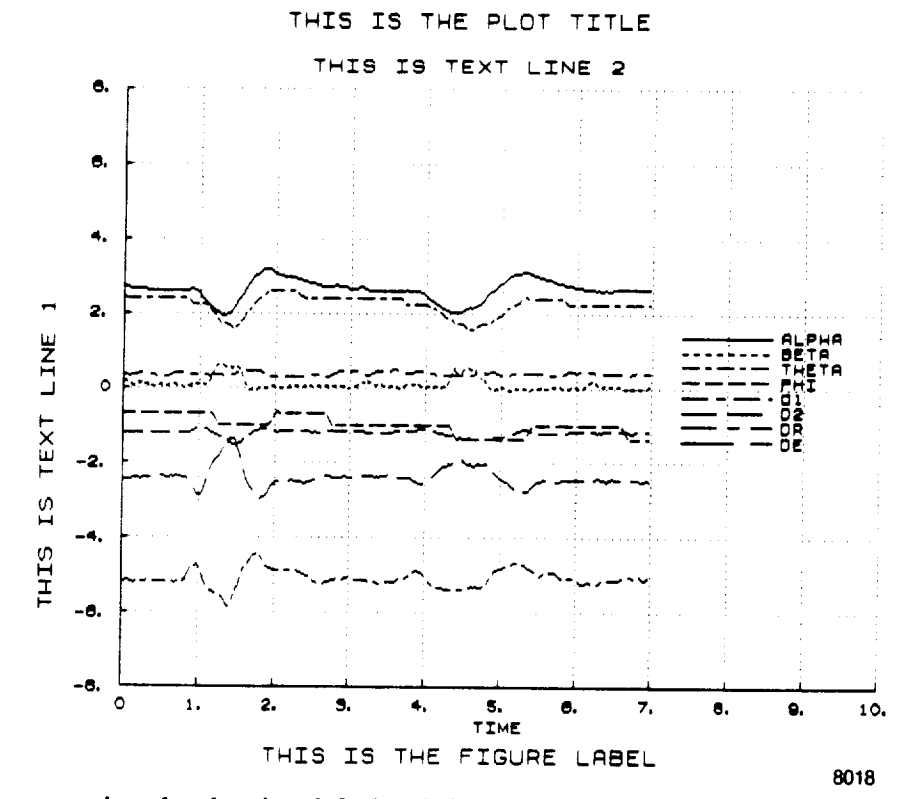

Figure 1. Representative plot showing default axis intervals, dotted grid lines, and various line patterns.

ORIGINAL PAGE IS OF POOR QUALITY

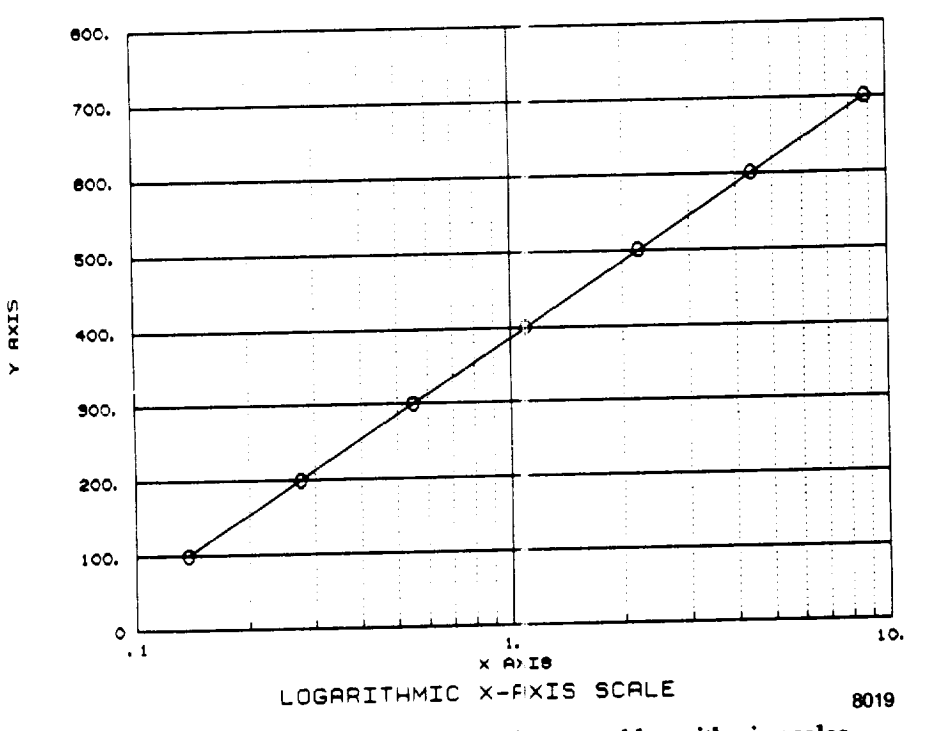

Figure 2. Representative plot showing linear and logarithmic scales.

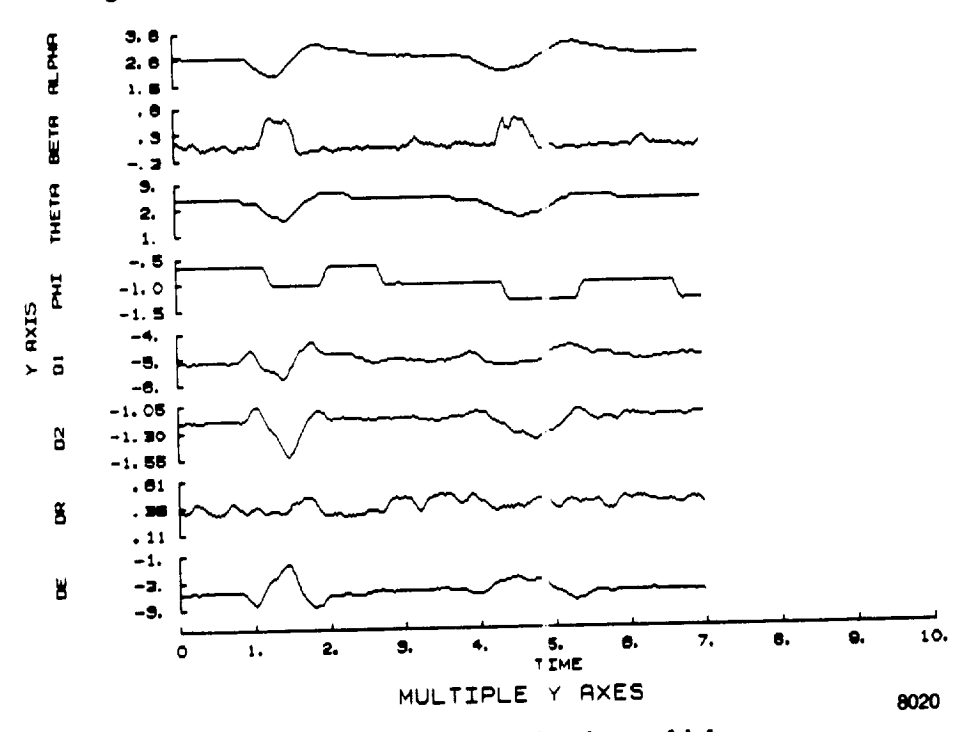

Figure 3. Representative plot showing multiple axes.

CRICINAL PAGE IS OF POOR QUALITY

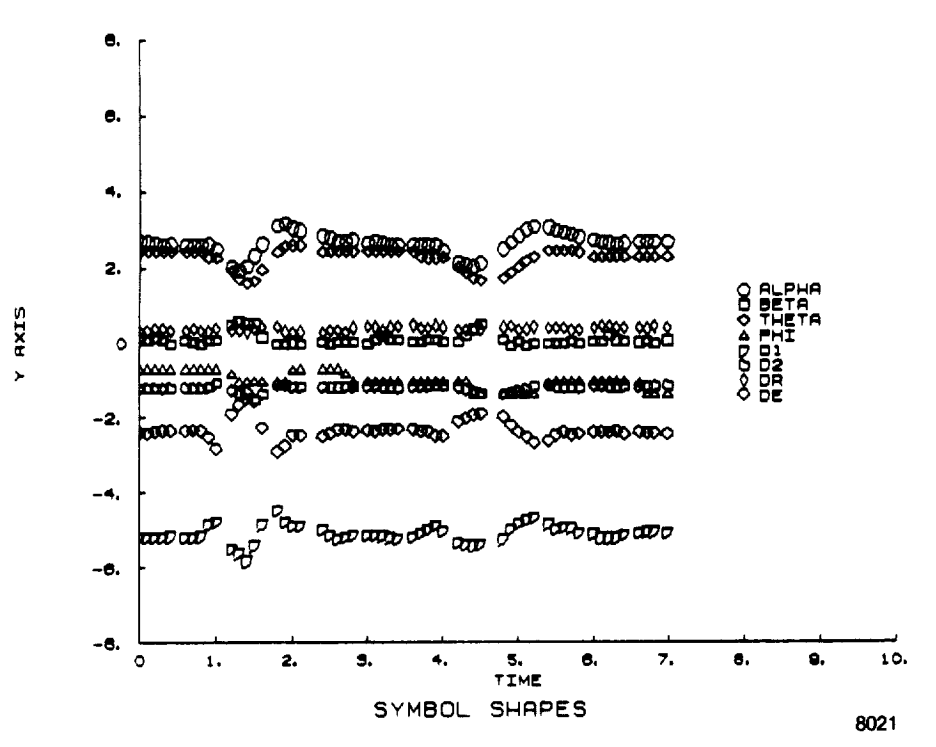

Figure 4. Representative plot showing various symbol shapes.

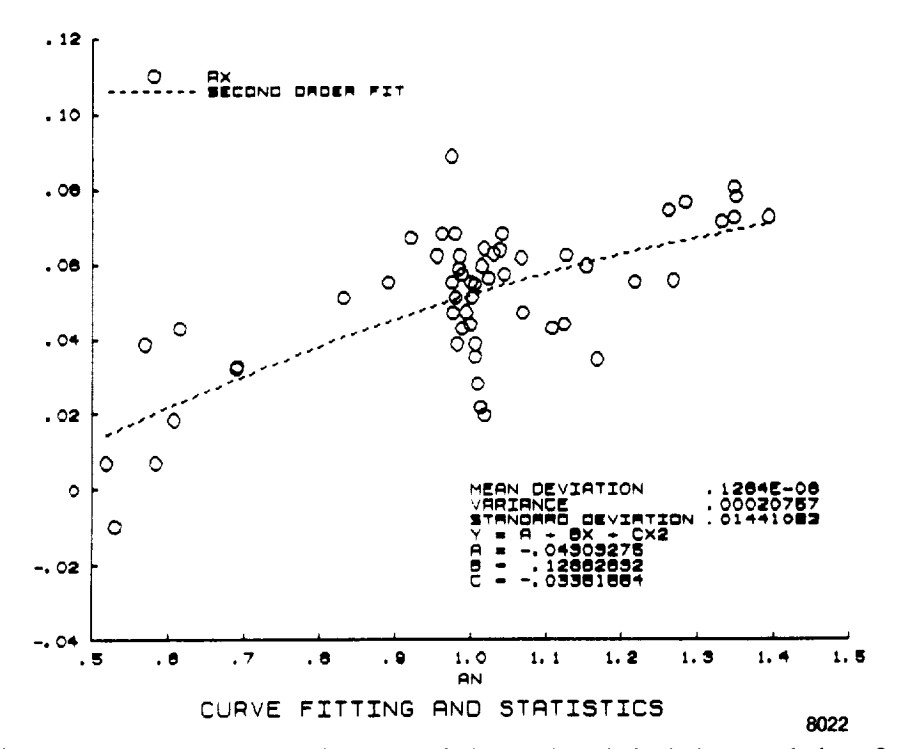

Figure 5. Representative plot showing curve fitting and statistical characteristics of the data.

Der diese in Kartier.<br>**De Pa**rte galiteratu

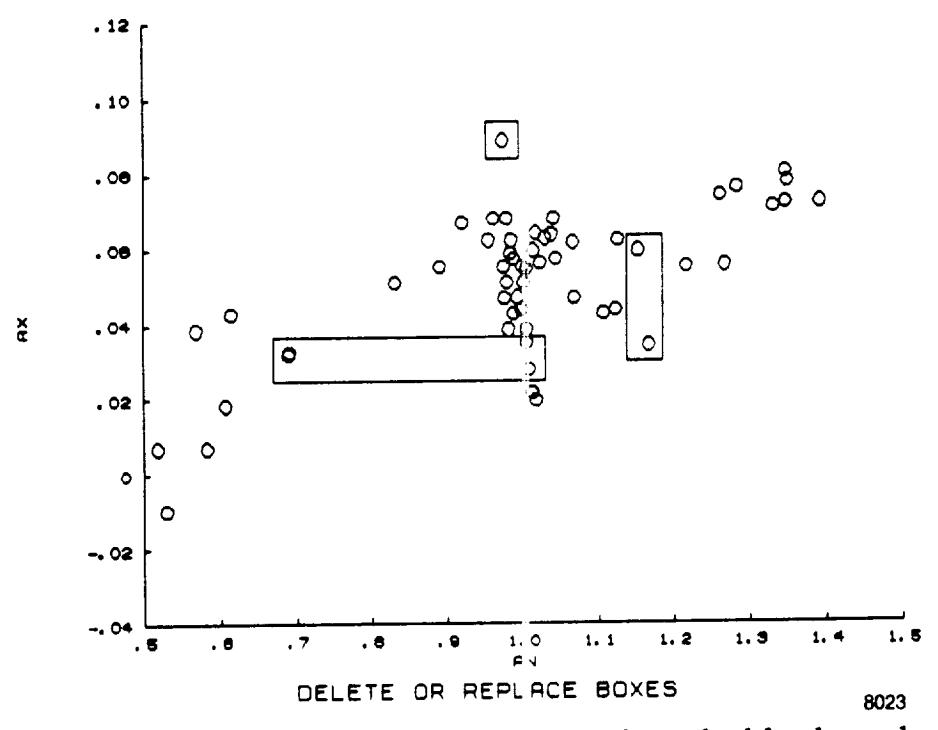

Figure 6. Representative plot showing boxes around points to be deleted or replaced.

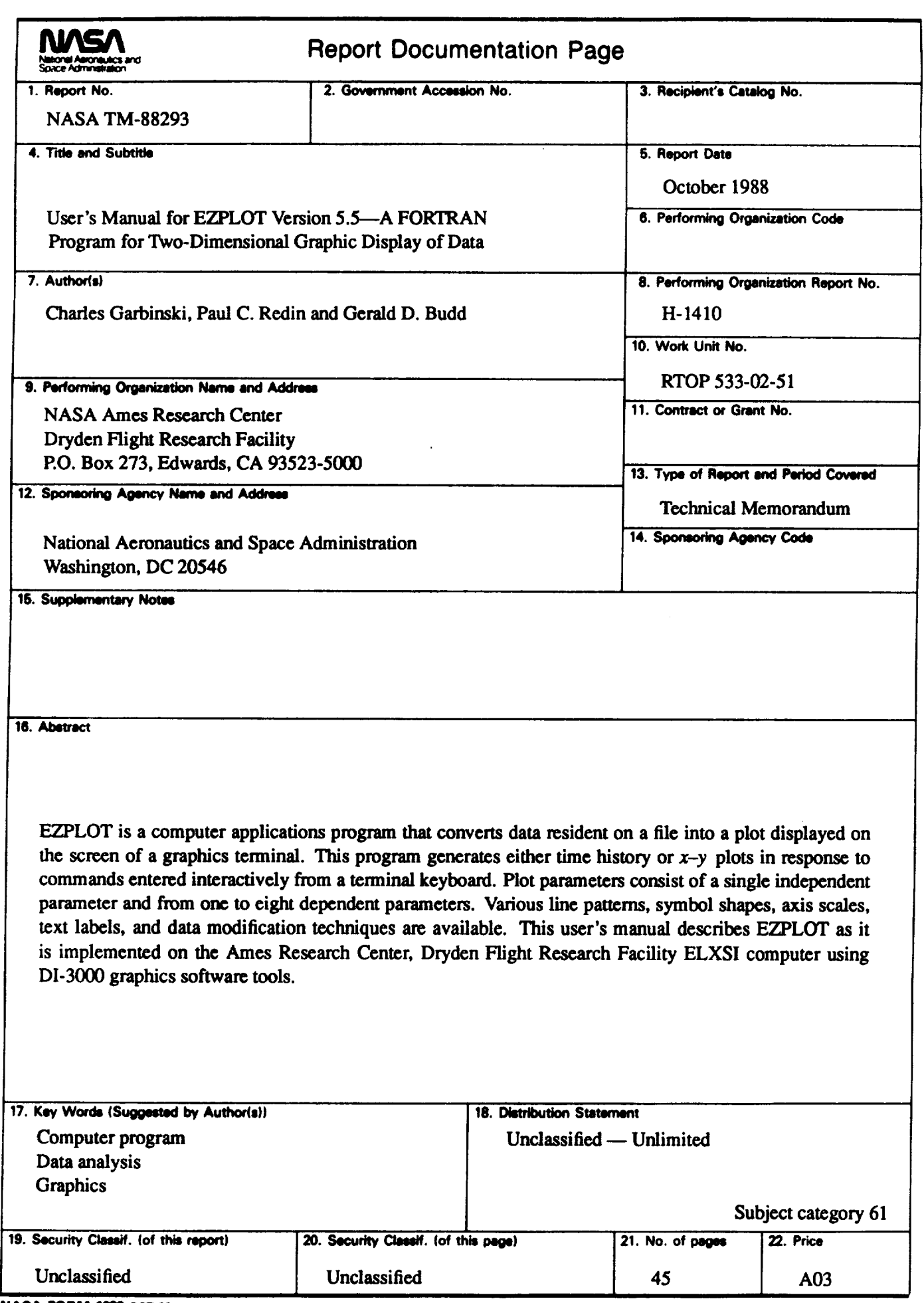

**NASA FORM 1626 OCT 86** 

**\*For** *sale by the National Technical l nf ormat\_on Service, Springfield, VA 22161-2171.*

L.